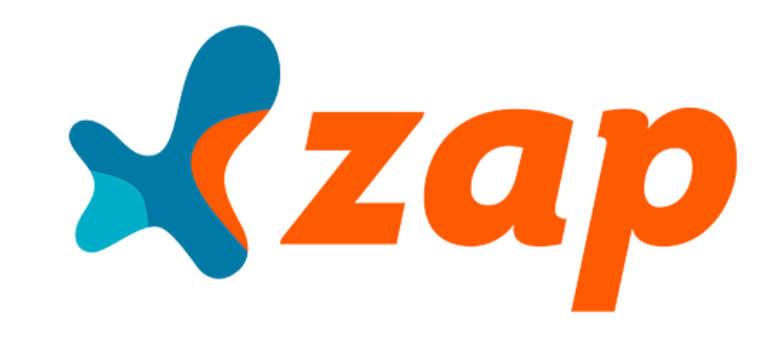

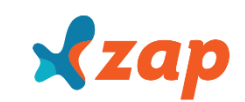

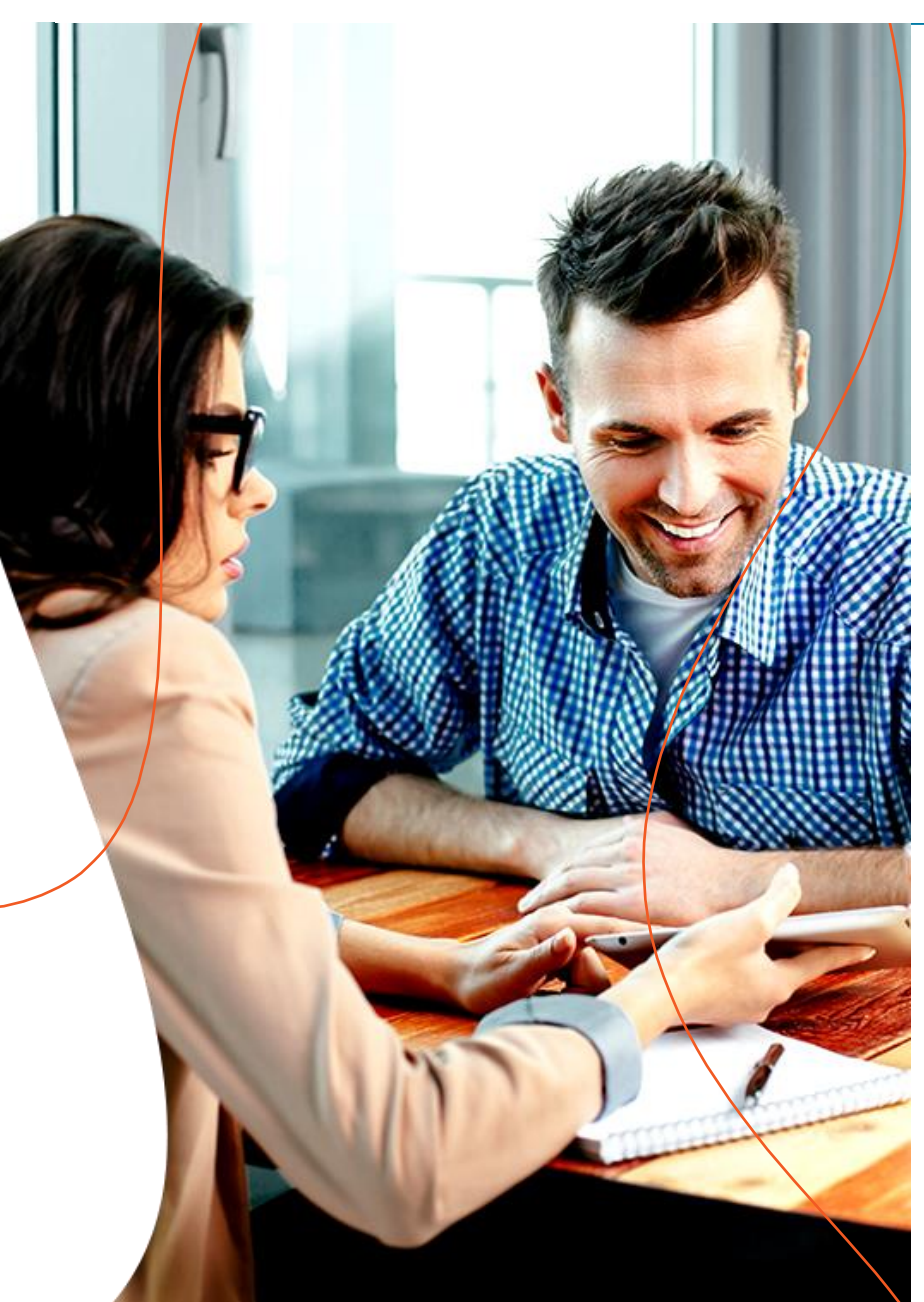

# **INTRODUÇÃO**

A integração ao sistema automático é voltada para imobiliárias que, ao invés de atualizar manualmente seus anúncios via Extranet, optaram por uma carga de ofertas para a atualização em lote.

O ZAP oferece esta opção de cadastro de ofertas por meio da tecnologia de Integração de Sistemas, permitindo a comunicação com dezenas de programas diferentes, envio e recebimento de dados em formato XML, além de fotos (jpg) disponíveis em uma URL ou via Webservice.

O processamento dos anúncios é realizado de segunda à sexta e, ao final do processo, encaminhamos para o e-mail cadastrado, um Relatório de Carga com detalhes das ofertas que foram atualizadas no site **www.zapimoveis.com.br**.

O arquivo também permite a divulgação dos anúncios que tiverem todos os dados de localização preenchidos corretamente, em mapas e apps, aumentando a visibilidade do imóvel.

A seguir, apresentamos as instruções para a formatação e envio do arquivo ao portal ZAP.

**Vale lembrar que quanto mais ofertas cadastradas, maiores as chances de obter novos contatos.**

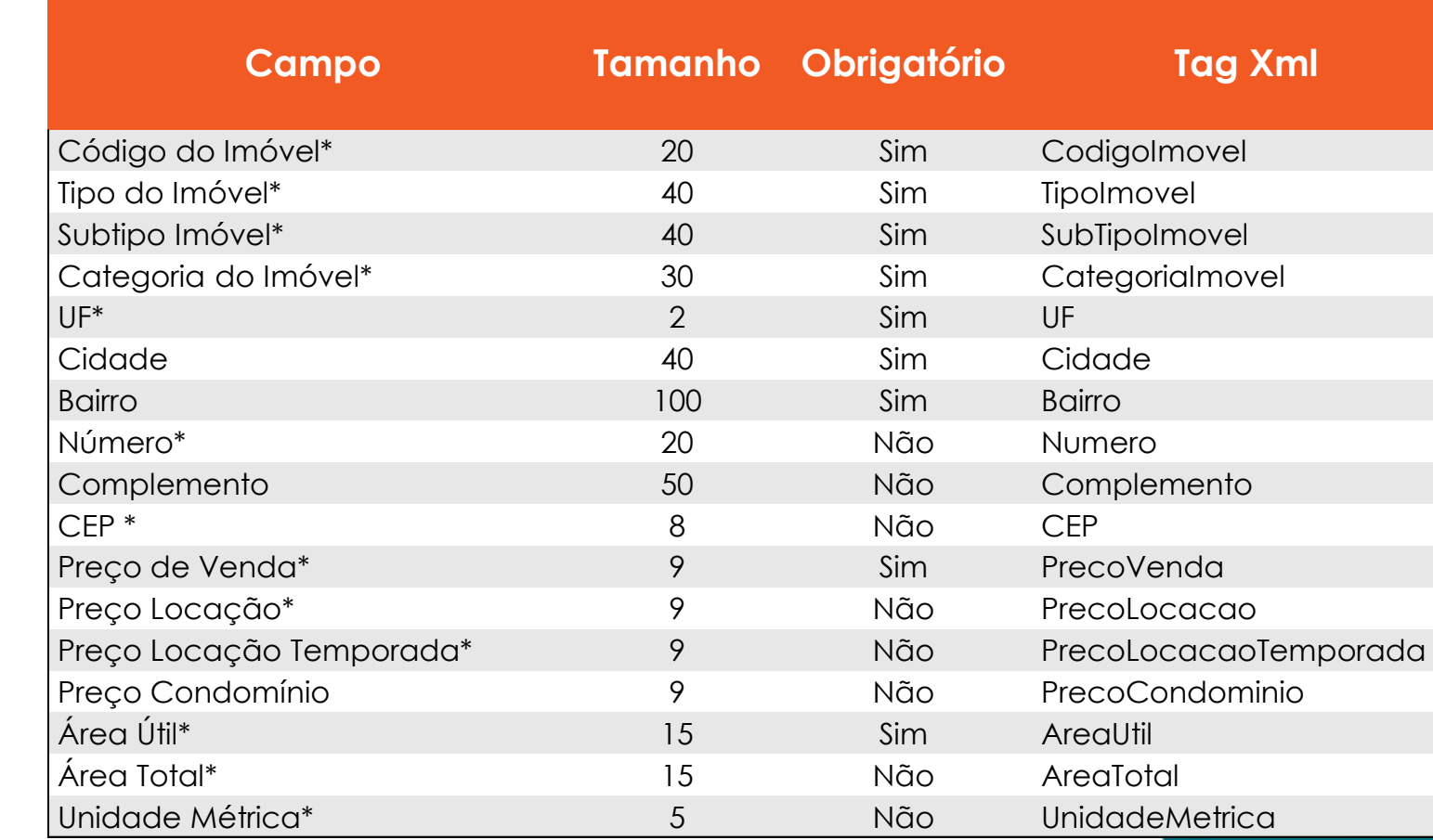

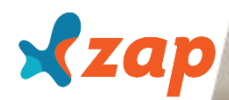

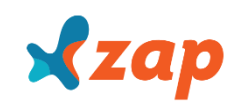

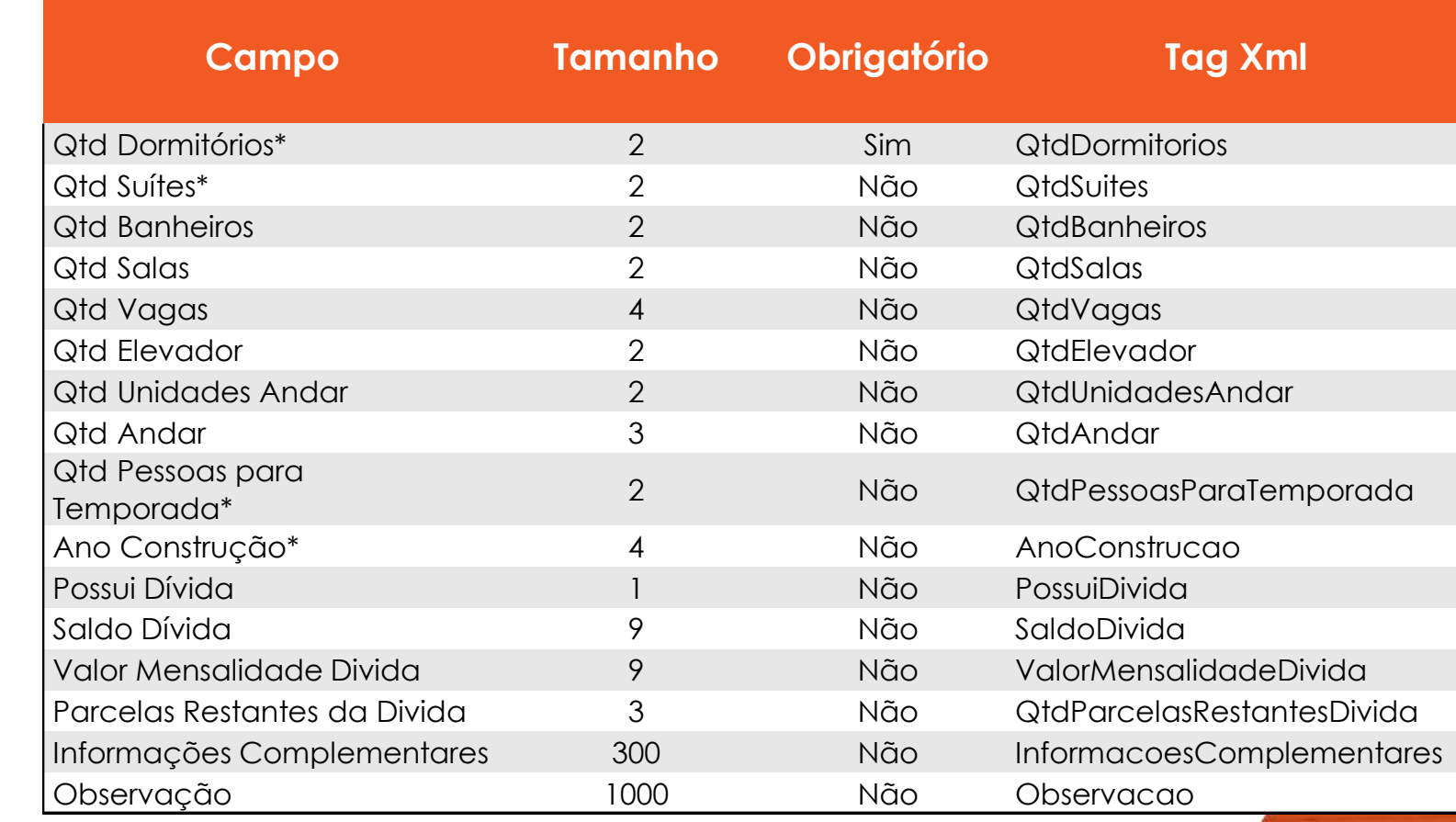

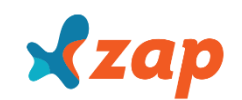

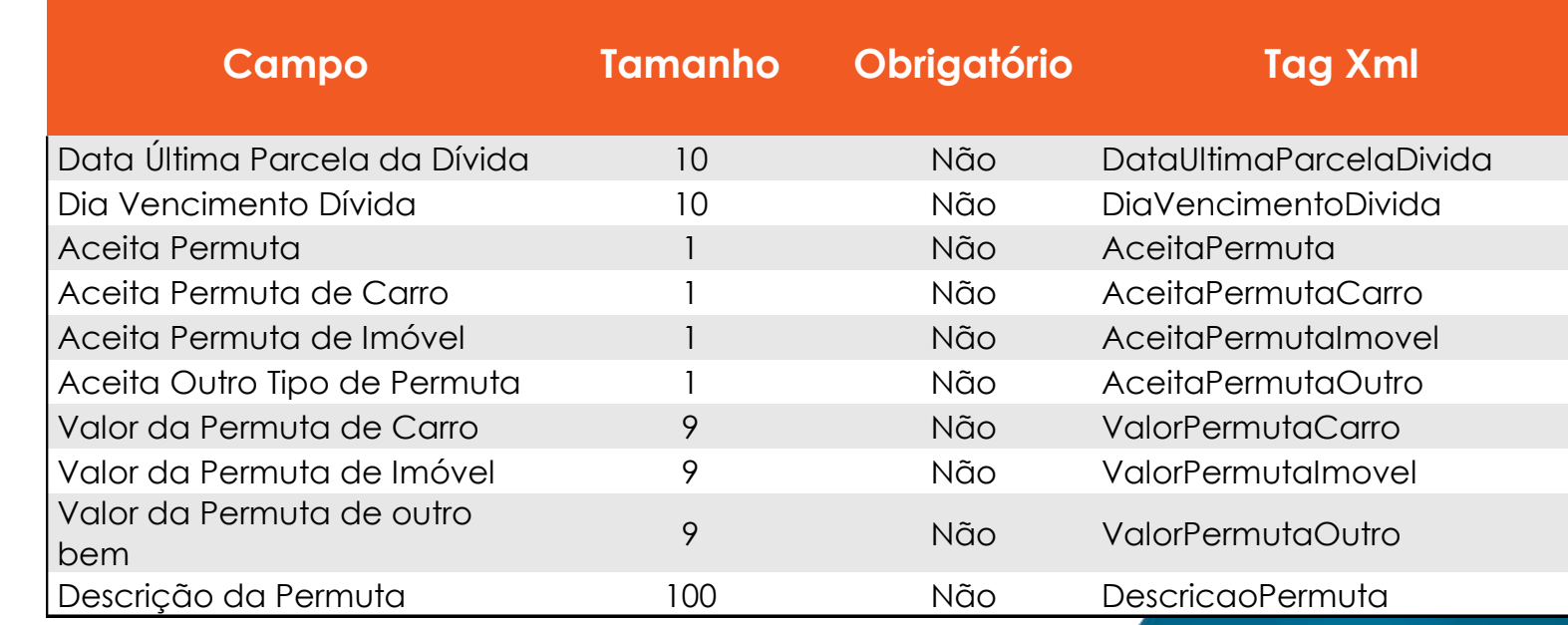

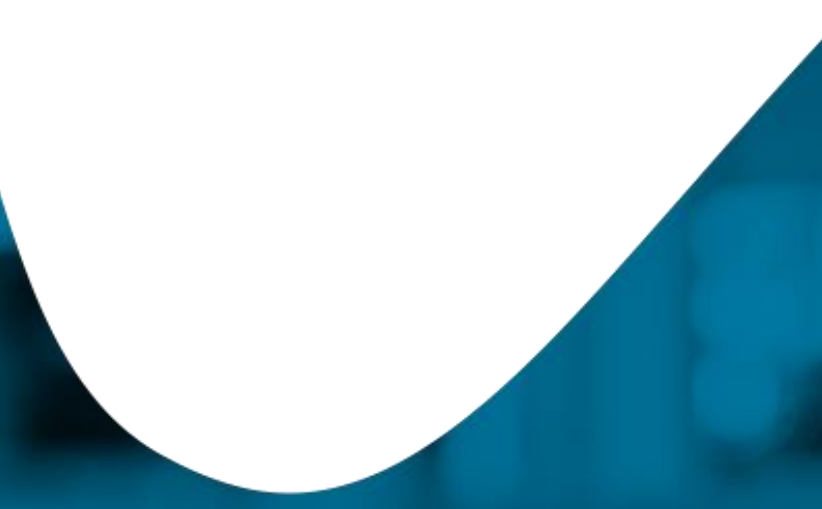

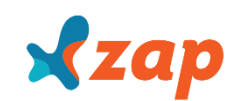

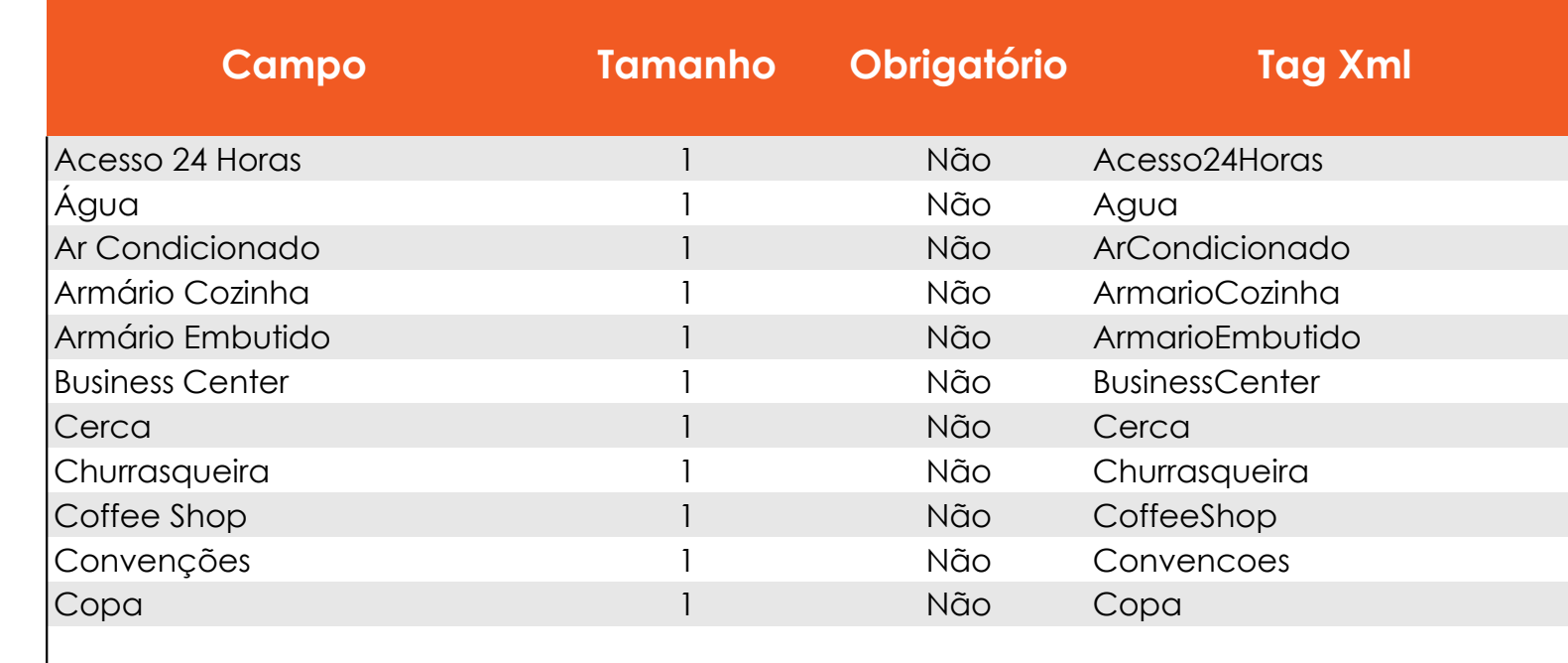

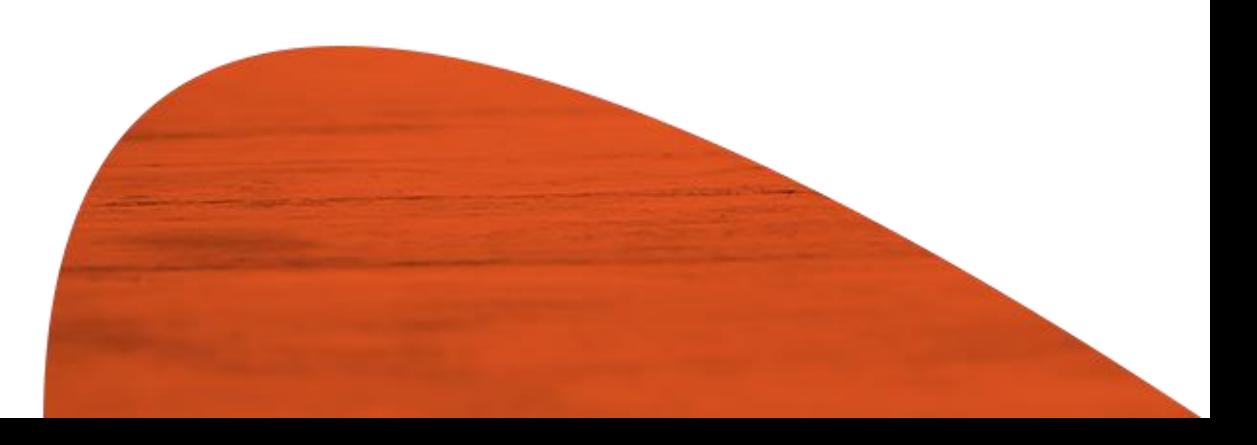

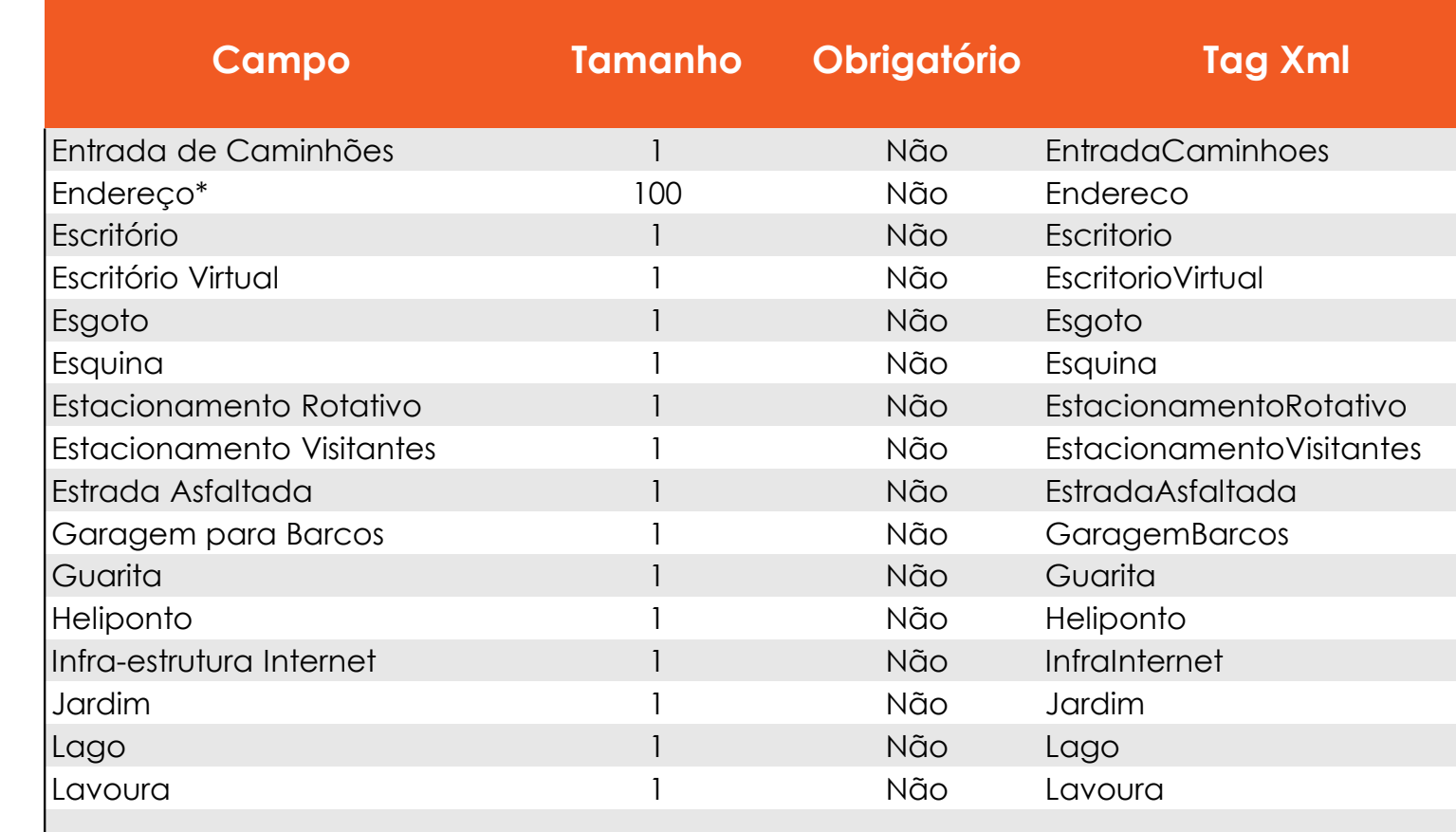

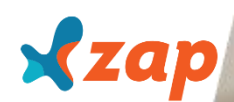

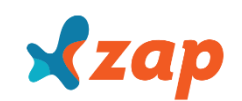

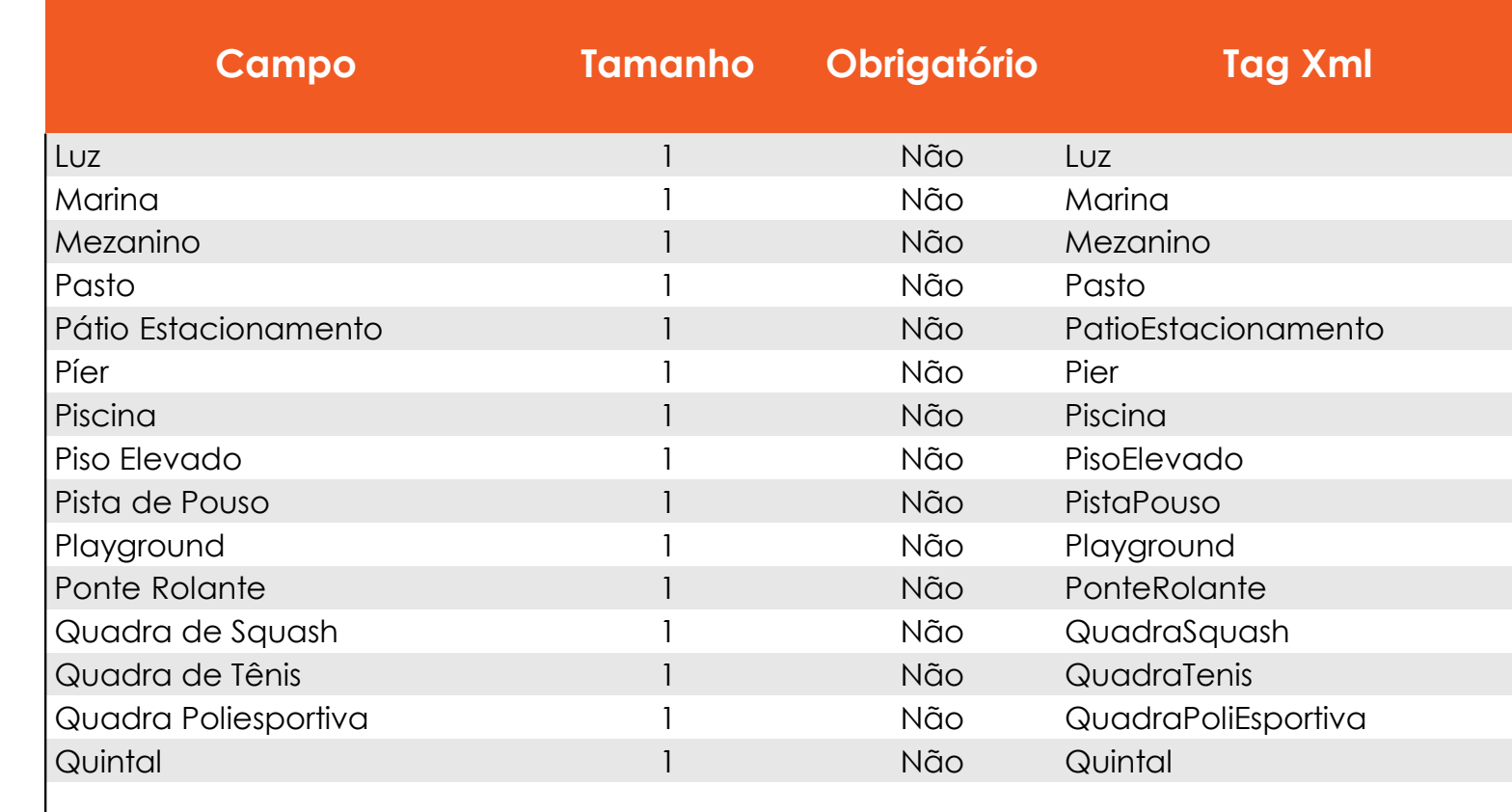

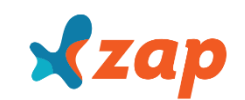

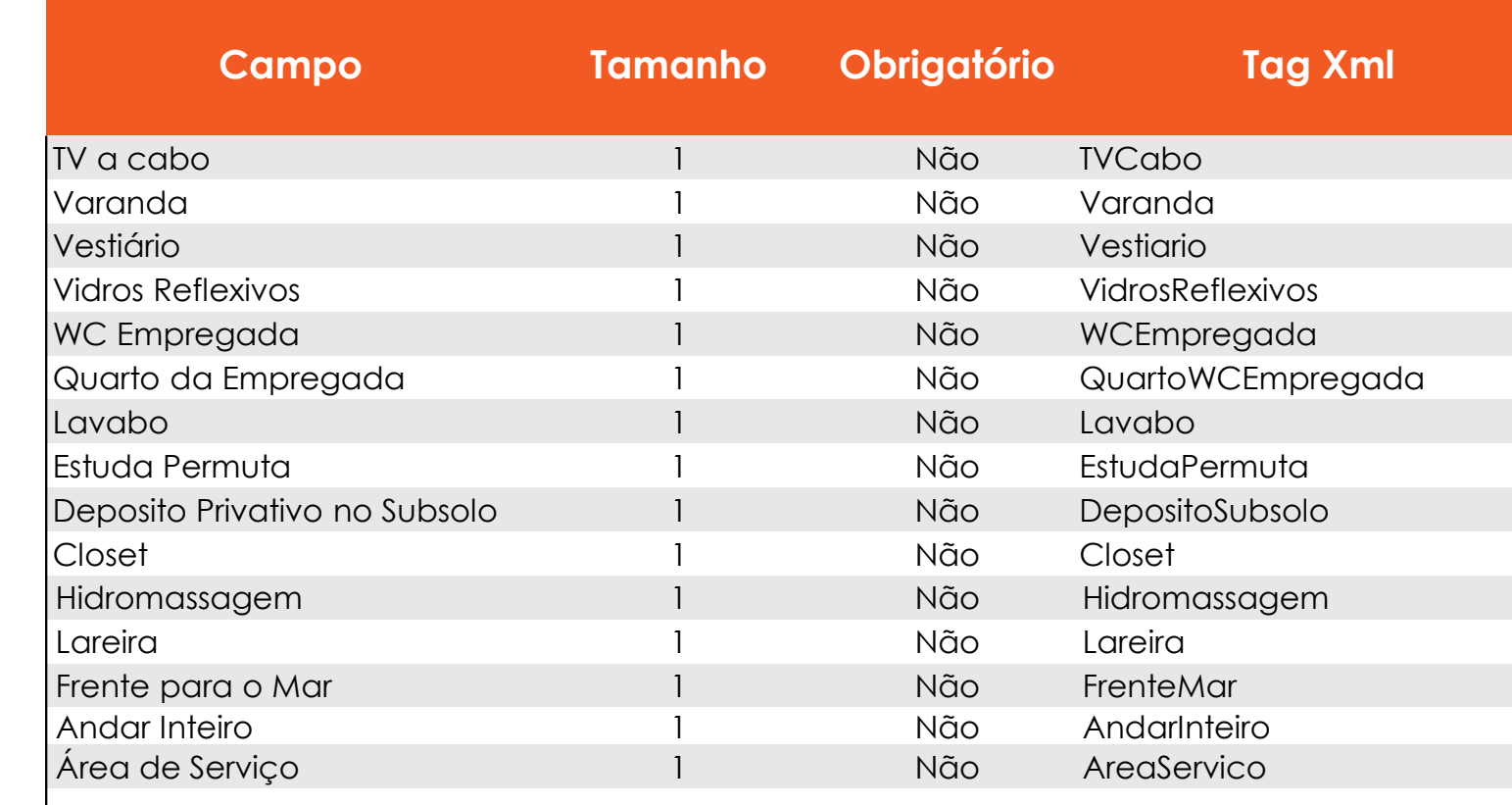

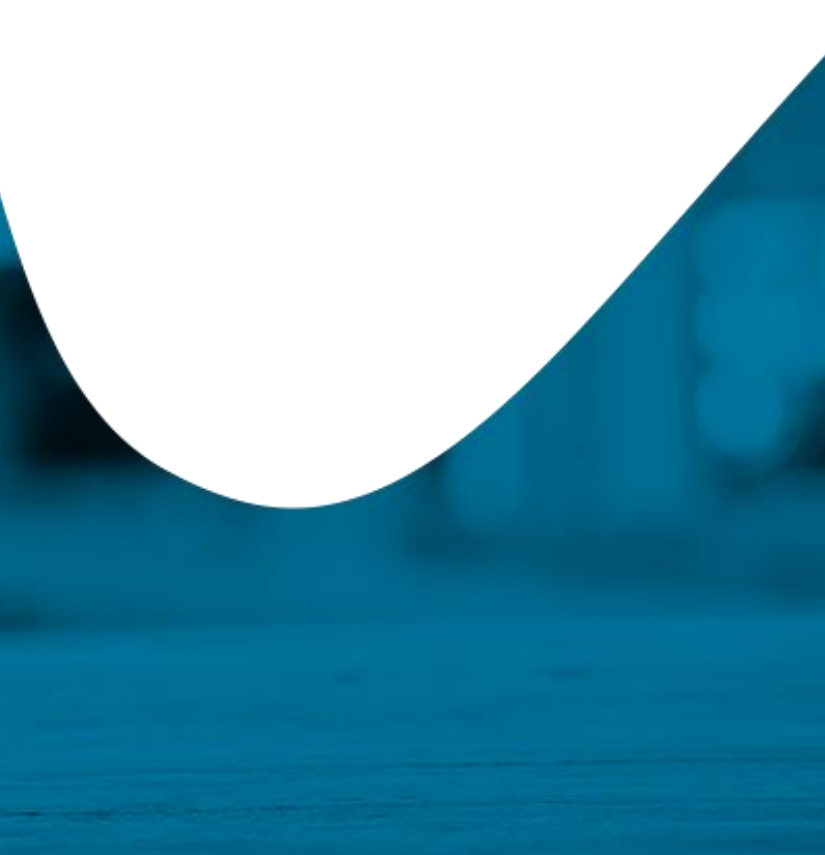

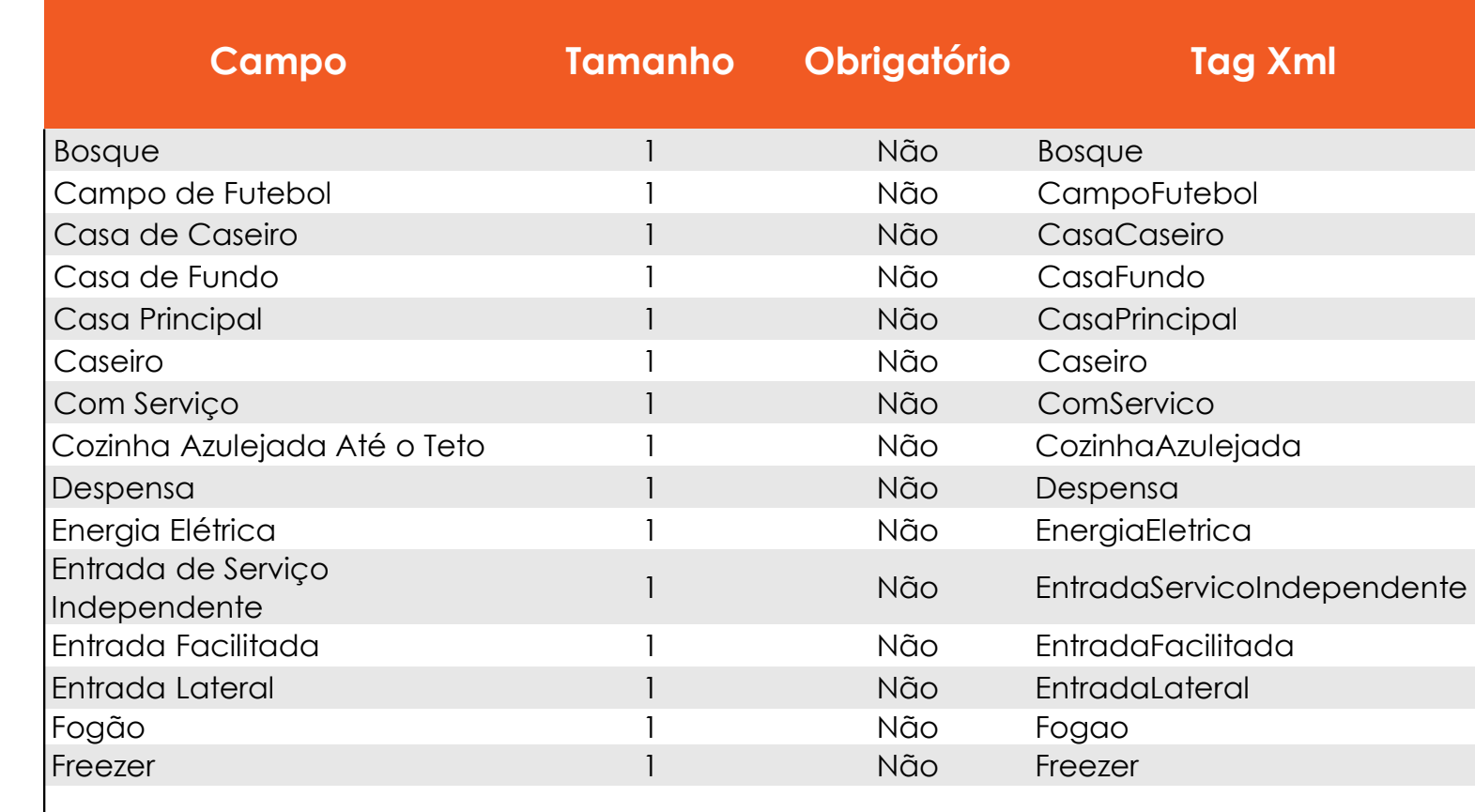

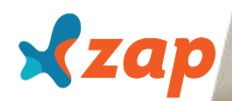

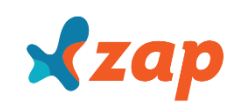

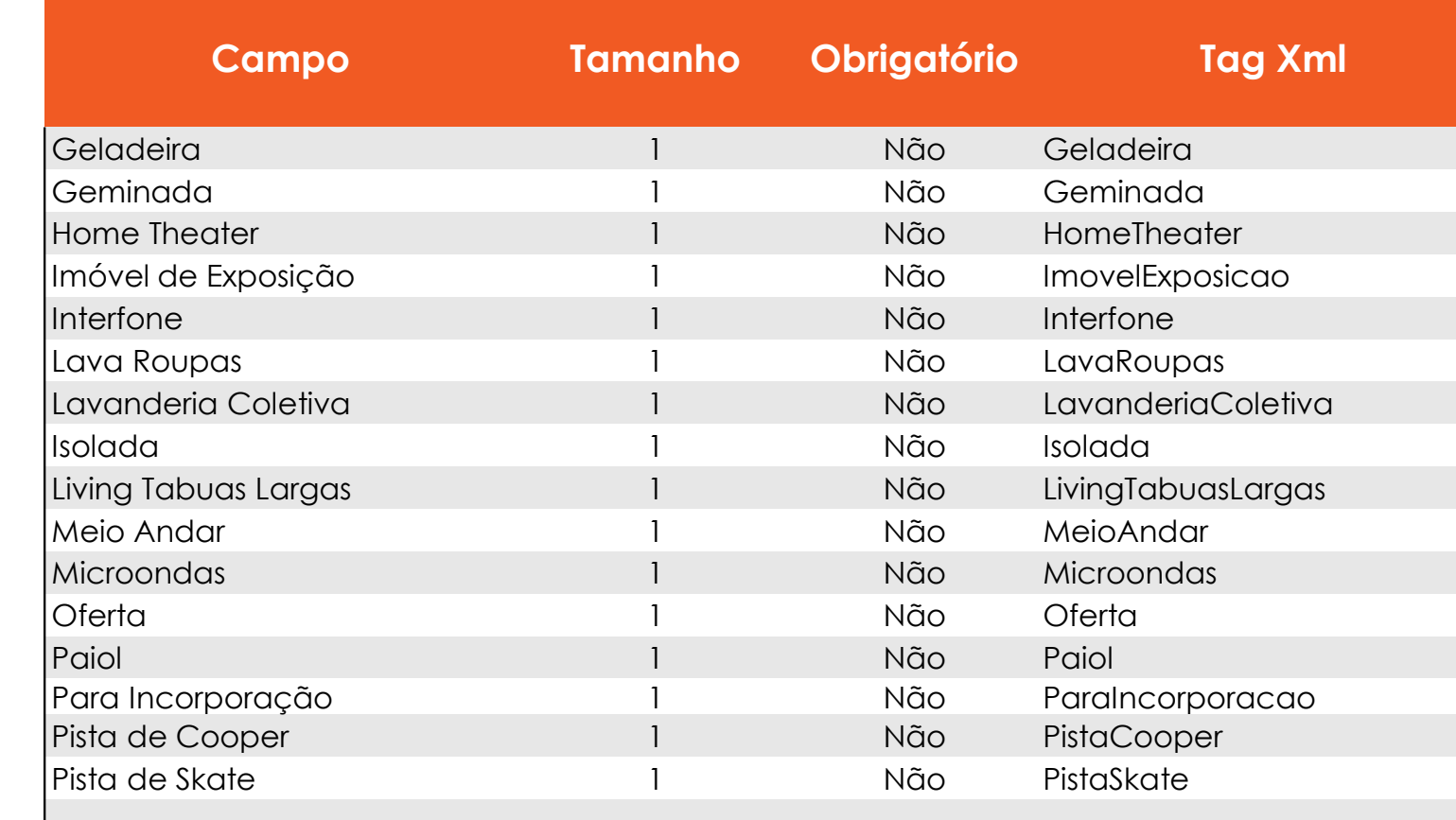

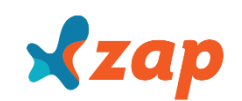

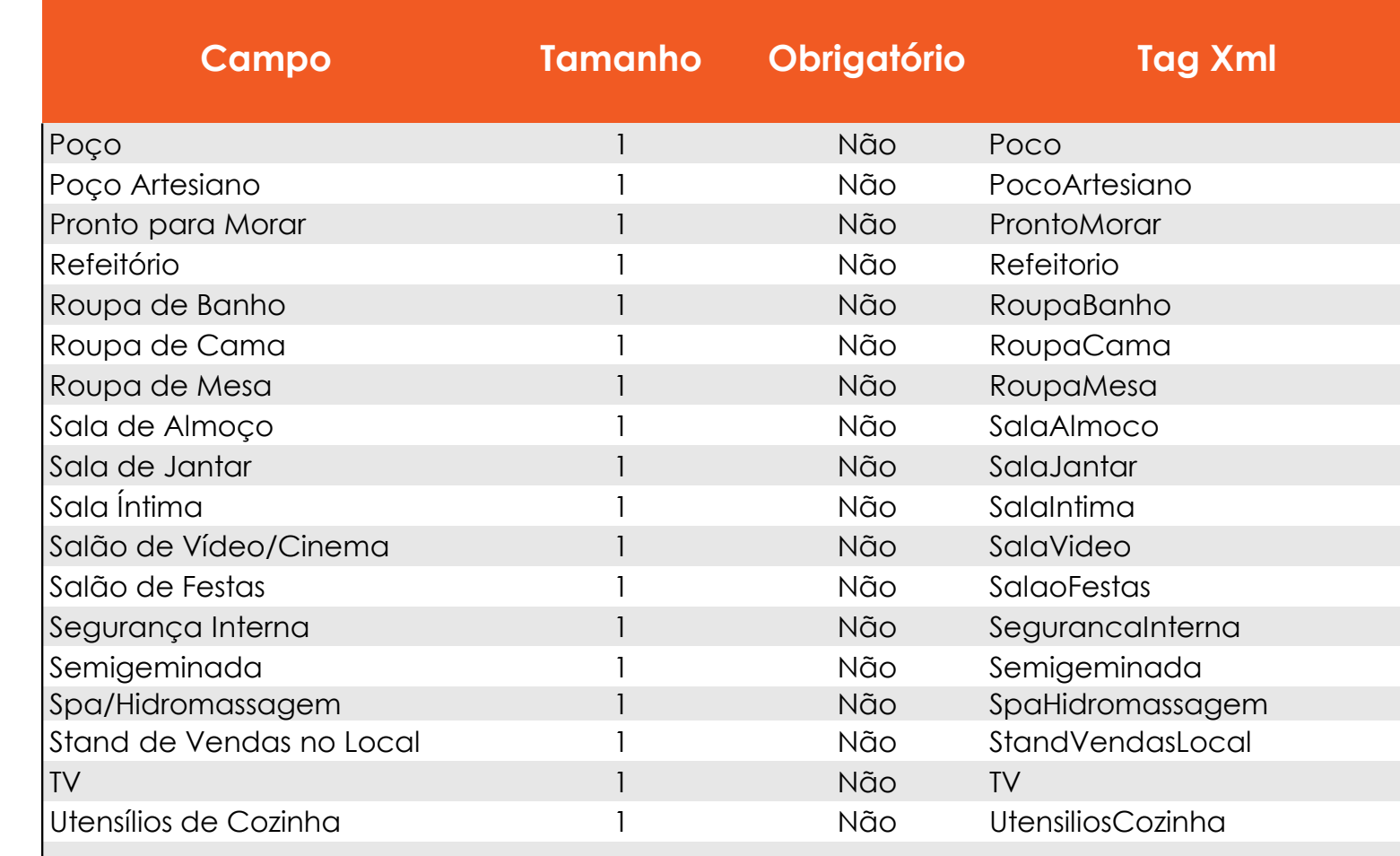

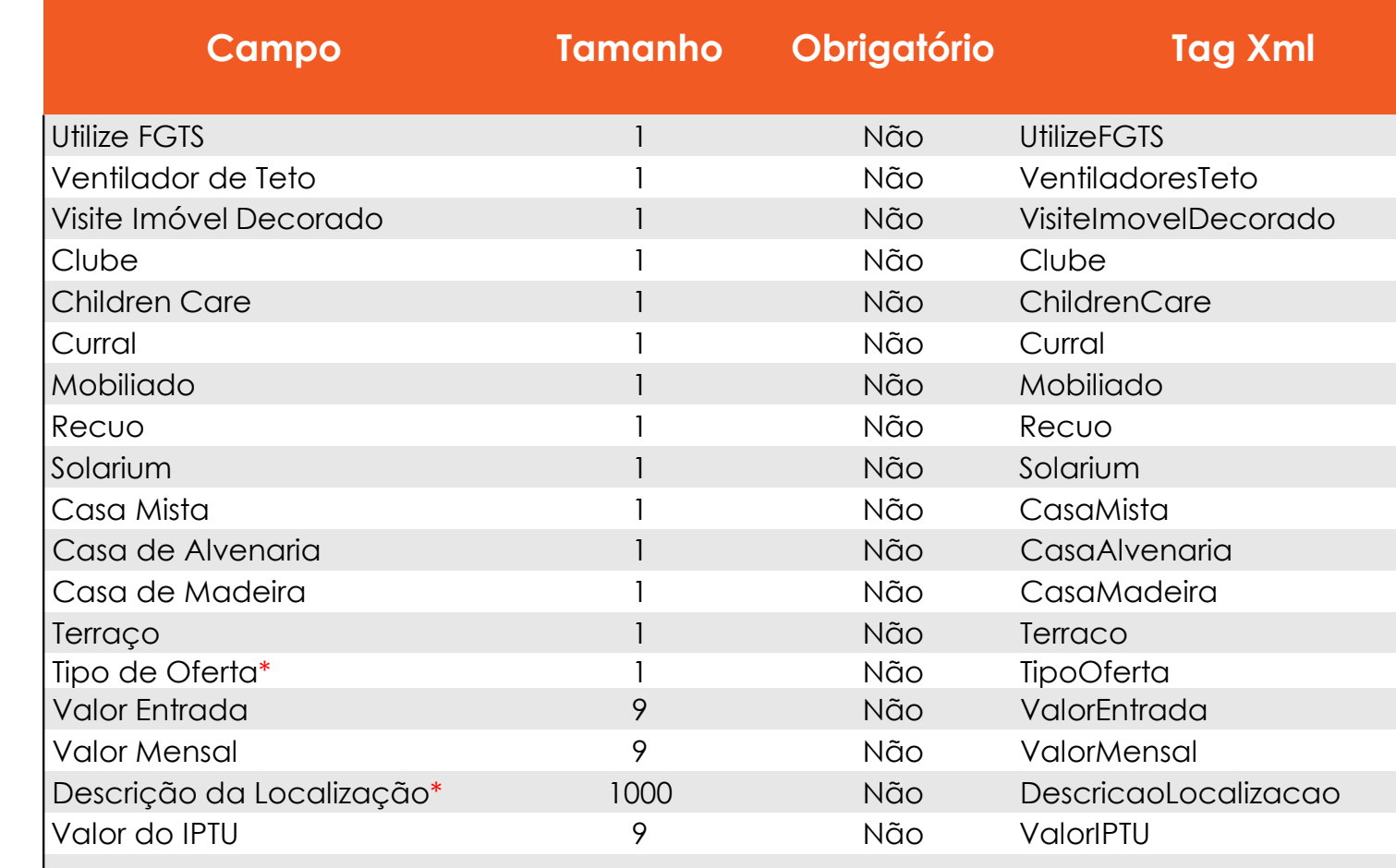

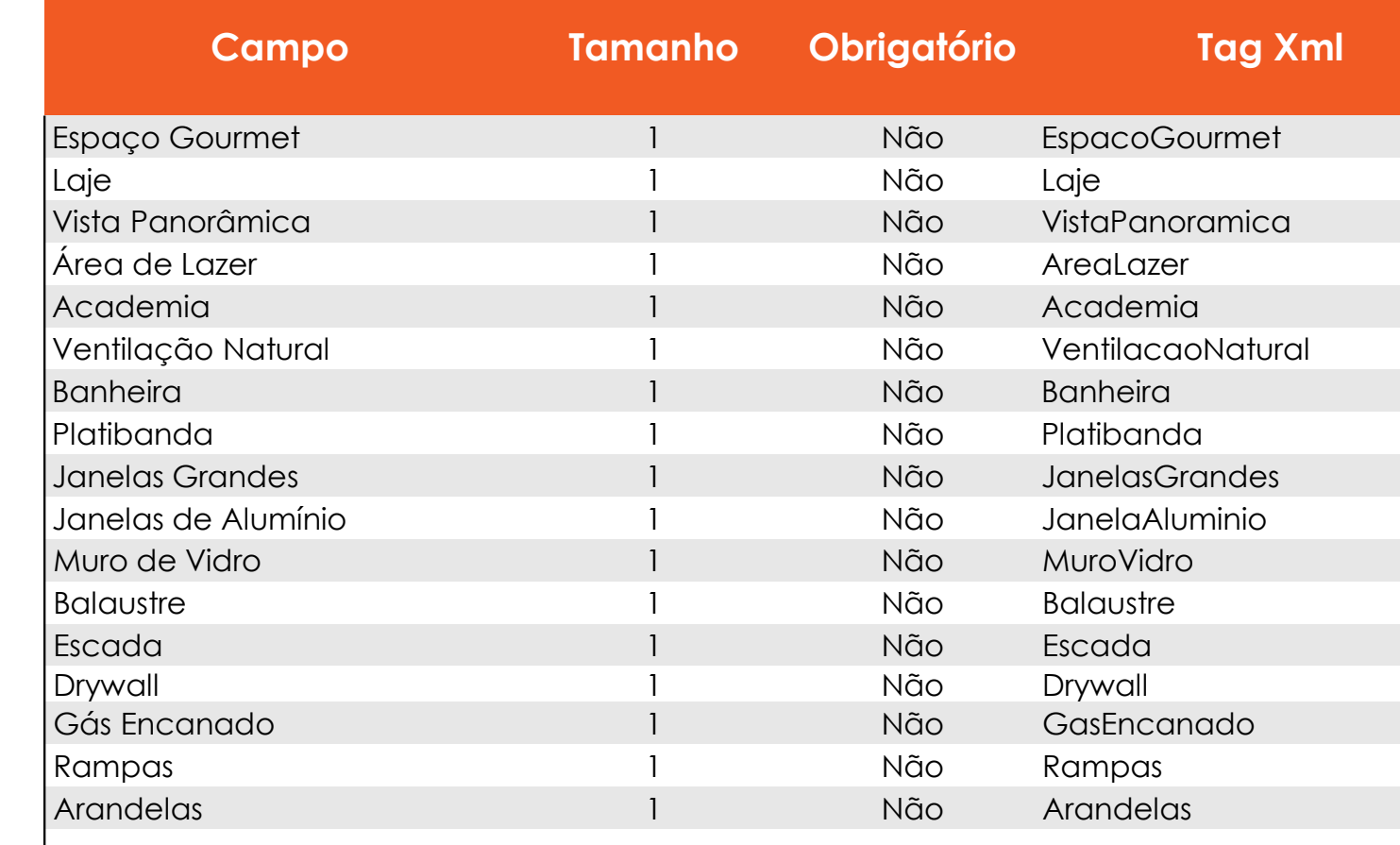

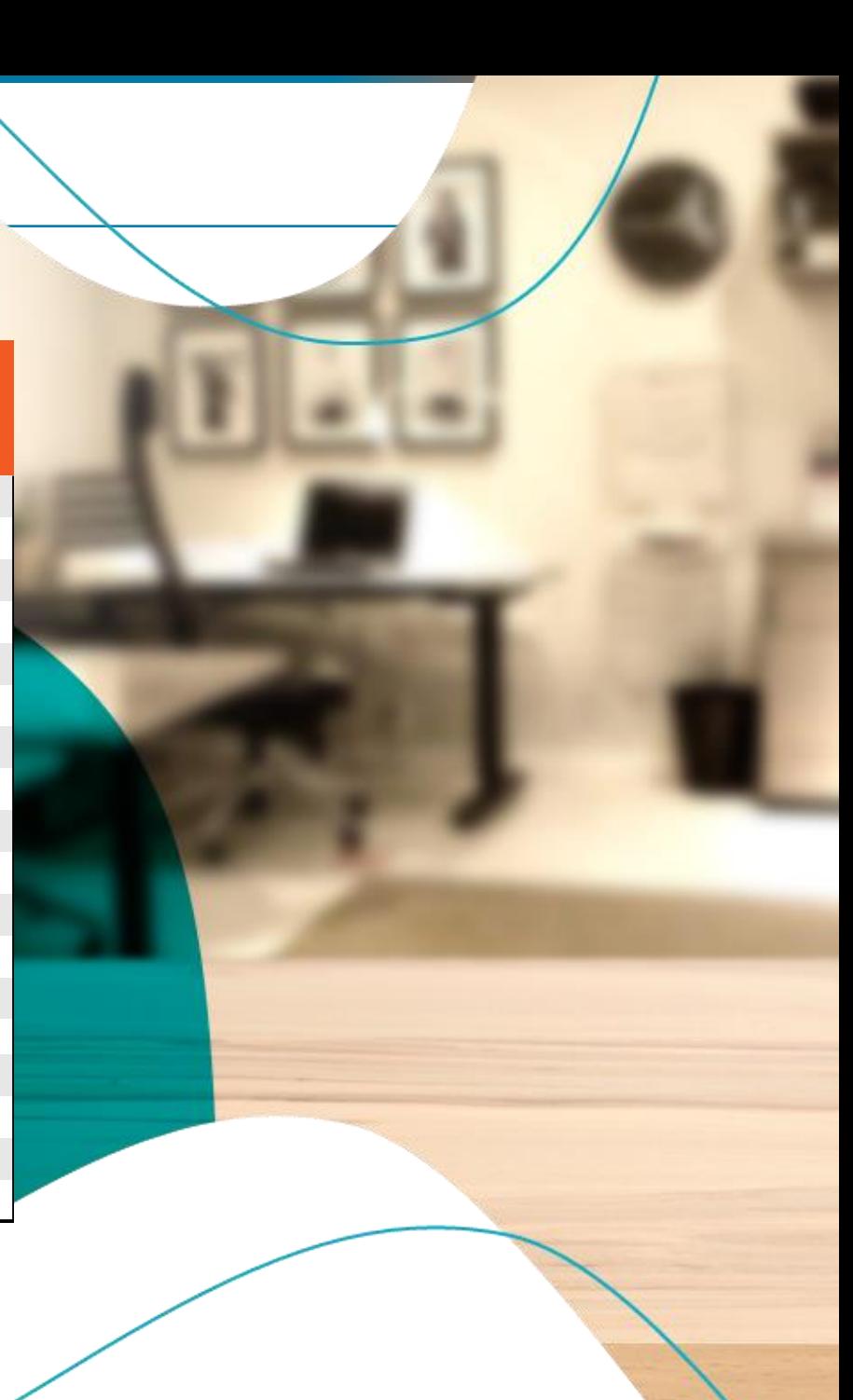

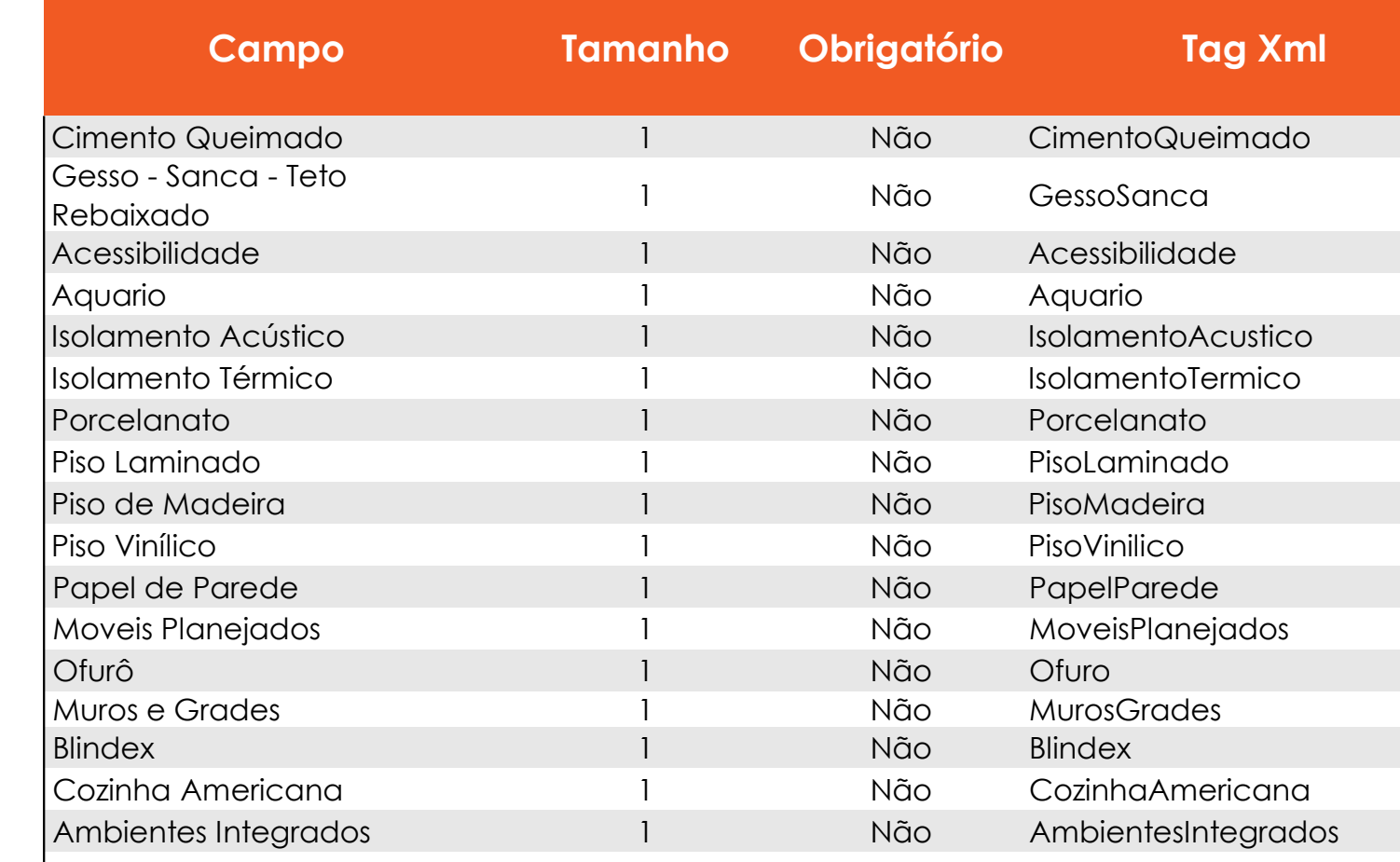

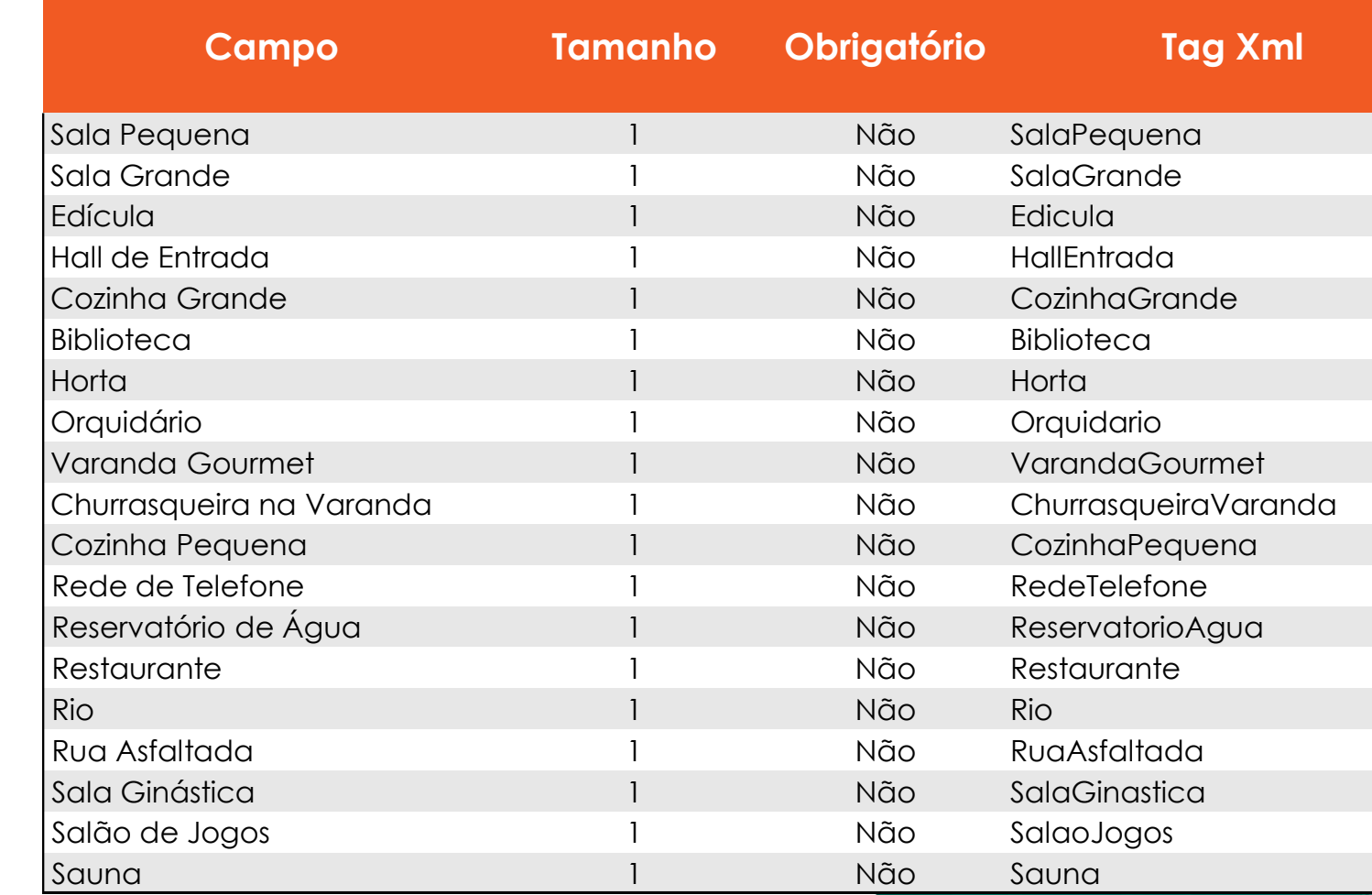

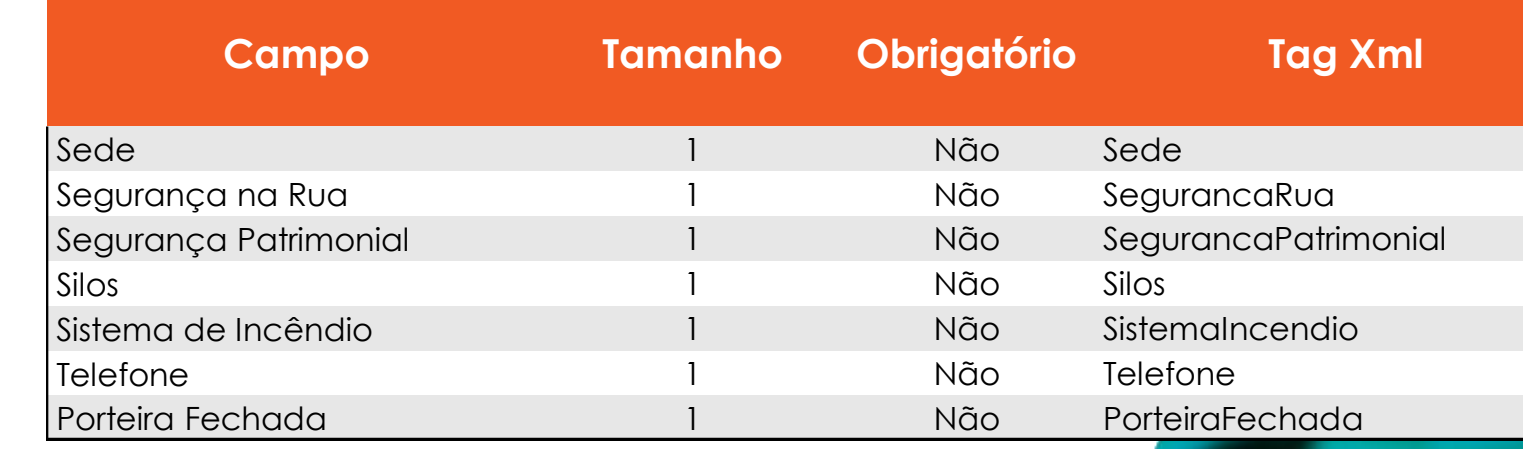

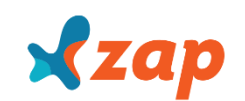

#### OBSERVAÇÕES SOBRE OS CAMPOS

**Código do Imóvel:** Só são permitidos até 20 caracteres; não deve conter os caracteres " $\setminus$  / : \* ? . " < > | ".

**ATENÇÃO aos Campos Obrigatórios**: Em nosso layout, há alguns campos que são obrigatórios. Quando eles não são preenchidos, as ofertas não são divulgadas no portal. O bloqueio desses anúncios pode ser evitado com a atualização dessas informações no arquivo.

**Observação:** neste campo é possível incluir um texto descritivo do anúncio, que detalha as características e informações relevantes para quem busca um imóvel. Este campo é opcional, entretanto, preenchê-lo poderá ajudar na concretização do seu negócio.

É proibida a divulgação de endereços de website neste campo. Para dados de contato, como telefone e e-mail, existem campos específicos. O não cumprimento desta norma poderá acarretar a suspensão do anúncio e até do anunciante.

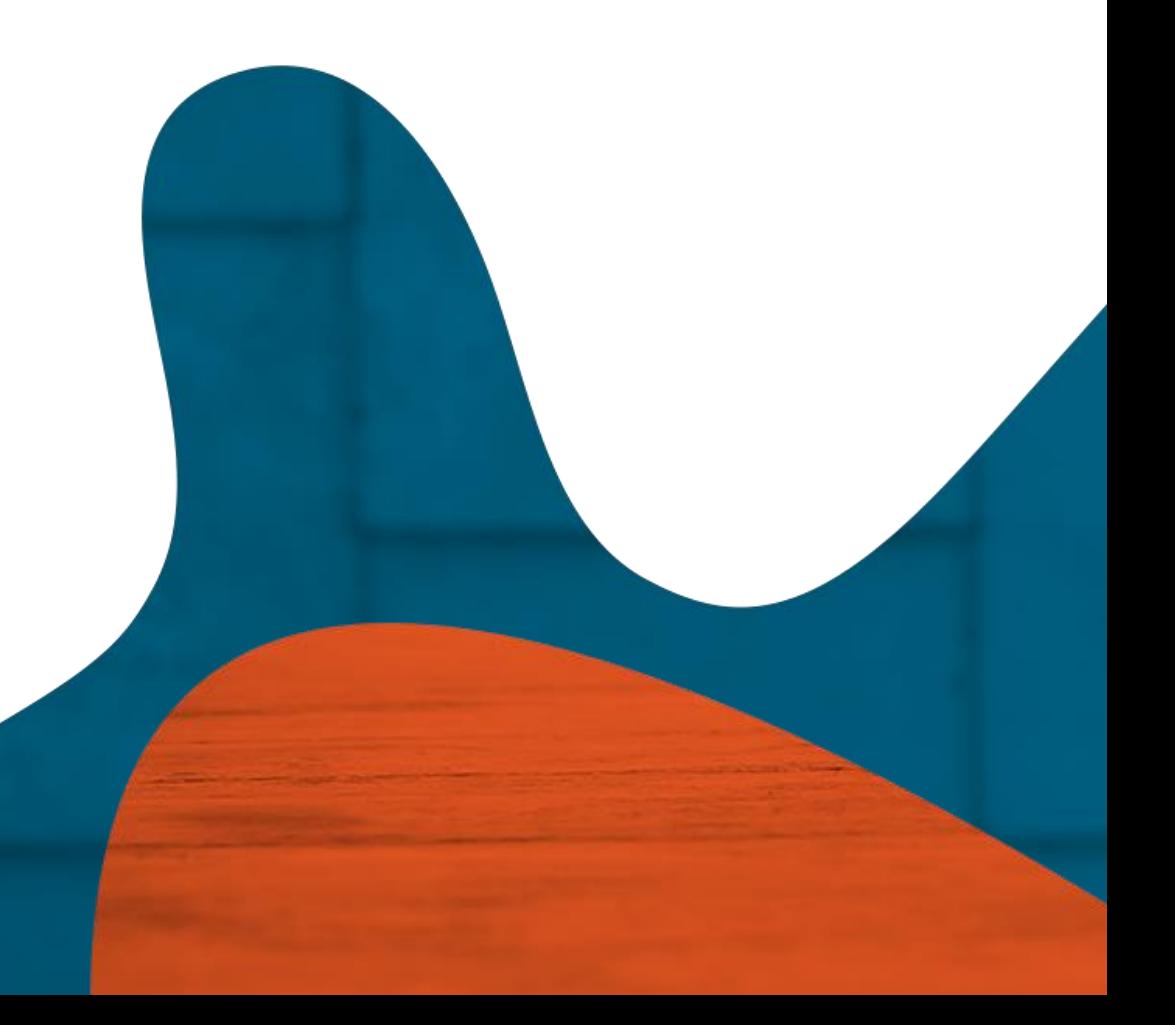

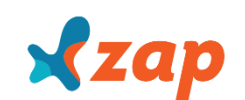

### OBSERVAÇÕES SOBRE OS CAMPOS

**Número e CEP:** estas informações não são divulgadas. Porém, são dados necessários juntamente com os campos UF, Cidade e Bairro, para que os anúncios sejam publicados com o MAPA de localização, e que também apareçam para visualização no App do ZAP, que hoje já representa grande parte da nossa audiência.

**UF:** O campo UF (Estado) é obrigatório para 'todos' os anúncios dentro do PLANO REGIONAL (PLANO FIT). Se a informação estiver ausente em um dos imóveis, o processo não é finalizado.

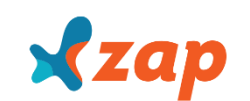

### OBSERVAÇÕES SOBRE OS CAMPOS

**Endereço (Rua):** este campo é preenchido automaticamente pelo ZAP com base no CEP enviado pelo cliente. No caso do CEP informado não existir na base dos Correios, a rua será exibida de acordo com as informações preenchidas na tag <Endereco>. Os demais campos relacionados à localização do imóvel, como bairro ou número, deverão ser informados pelo corretor, ou seja, não são preenchidos automaticamente.

Apps exclusivos para celulares e tablets nas plataformas iOS e Android com sistema de geolocalização, facilitam a busca do imóvel por região com fotos e todas as informações que interessados por imóveis precisam para fechar negócio.

### OBSERVAÇÕES SOBRE OS CAMPOS

**Ao menos uma FINALIDADE deve estar marcada: Venda/Locação ou Locação Temporada:**

**PrecoVenda:** deve ser preenchido quando for venda – campo numérico. Ex. Formato: 600.000 (seiscentos mil reais);

**PrecoLocacao:** deve ser preenchido quando for locação – campo numérico. Ex. Formato: 500 (quinhentos reais);

**PrecoLocacaoTemporada:** deve ser preenchido quando for temporada – campo numérico. Ex. Formato: 1.000 (mil reais);

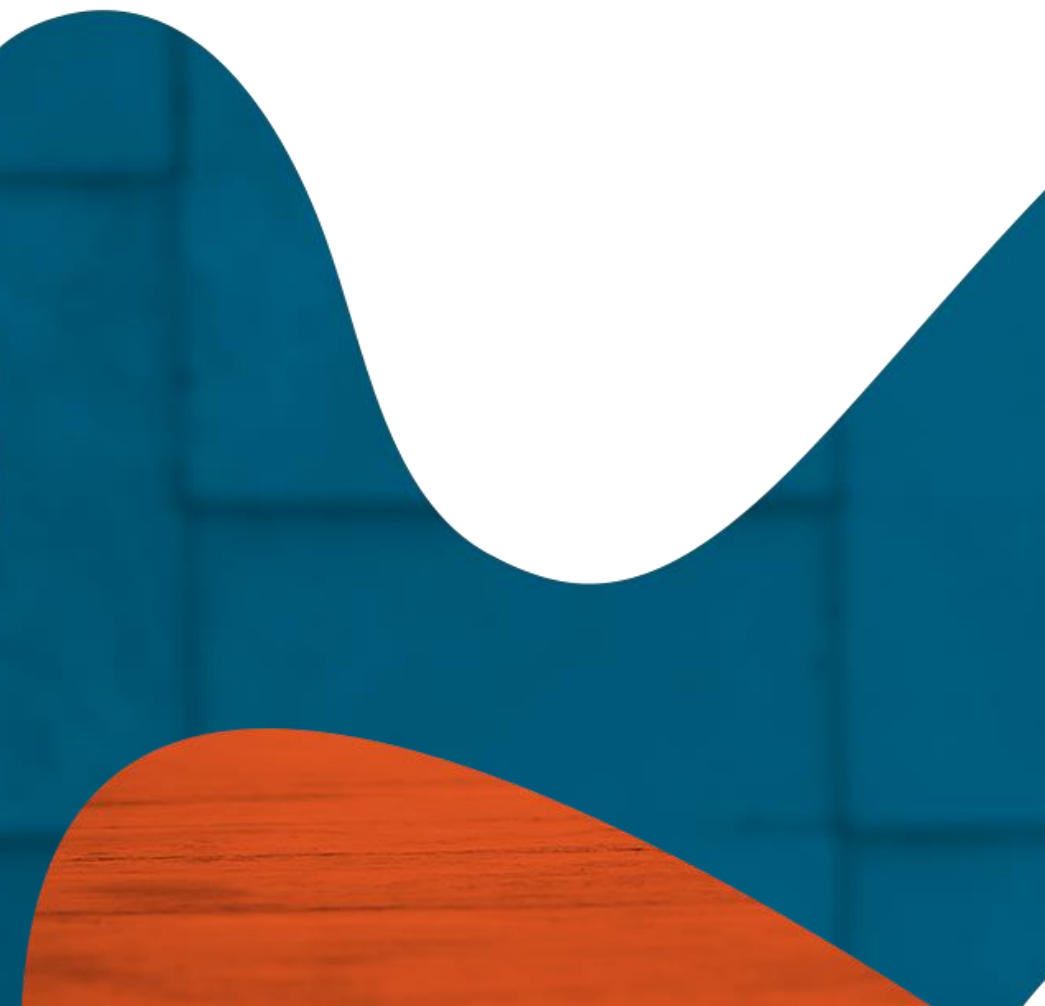

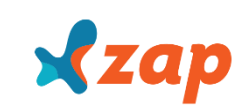

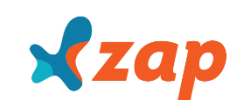

### OBSERVAÇÕES SOBRE OS CAMPOS

**UnidadeMetrica:** a Unidade Métrica aceita somente metros, nos seguintes formatos: M2, M², M e METRO (Não deve ser enviado com valor zero "0");

**QtdDormitorios:** este campo é obrigatório para os tipos: Apartamento, exceto quando o subtipo for Kitchenette/Conjugados. Também é obrigatório para Casa e Flat/Aparthotel.

Consideramos que a suíte é um complemento do quarto, por isso, a suíte deve ser igual ou menor que a quantidade de quartos.

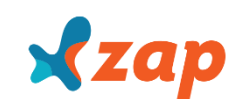

### OBSERVAÇÕES SOBRE OS CAMPOS

**AnoConstrucao:** Trata-se de um campo opcional. No entanto, quando preenchido deve possuir 4 dígitos, respectivos ao ano do imóvel. O ano não poderá ser menor que 1900.

**QtdPessoasParaTemporada:** Deve ser preenchido (obrigatório) quando for temporada.

**Características:** Todos os campos referentes as características do Imóvel, com tamanho igual a 1 (um) caractere - devem respeitar a seguinte condição:

- 1 Se desejar que a opção apareça
- 0 Se desejar que a opção não apareça

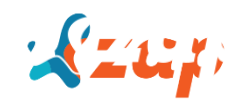

### TIPOS DE IMÓVEIS

São padronizados e devem seguir a regra abaixo do portal. Cada Tipo de Imóvel, possui seu respectivo Subtipo e Categoria.

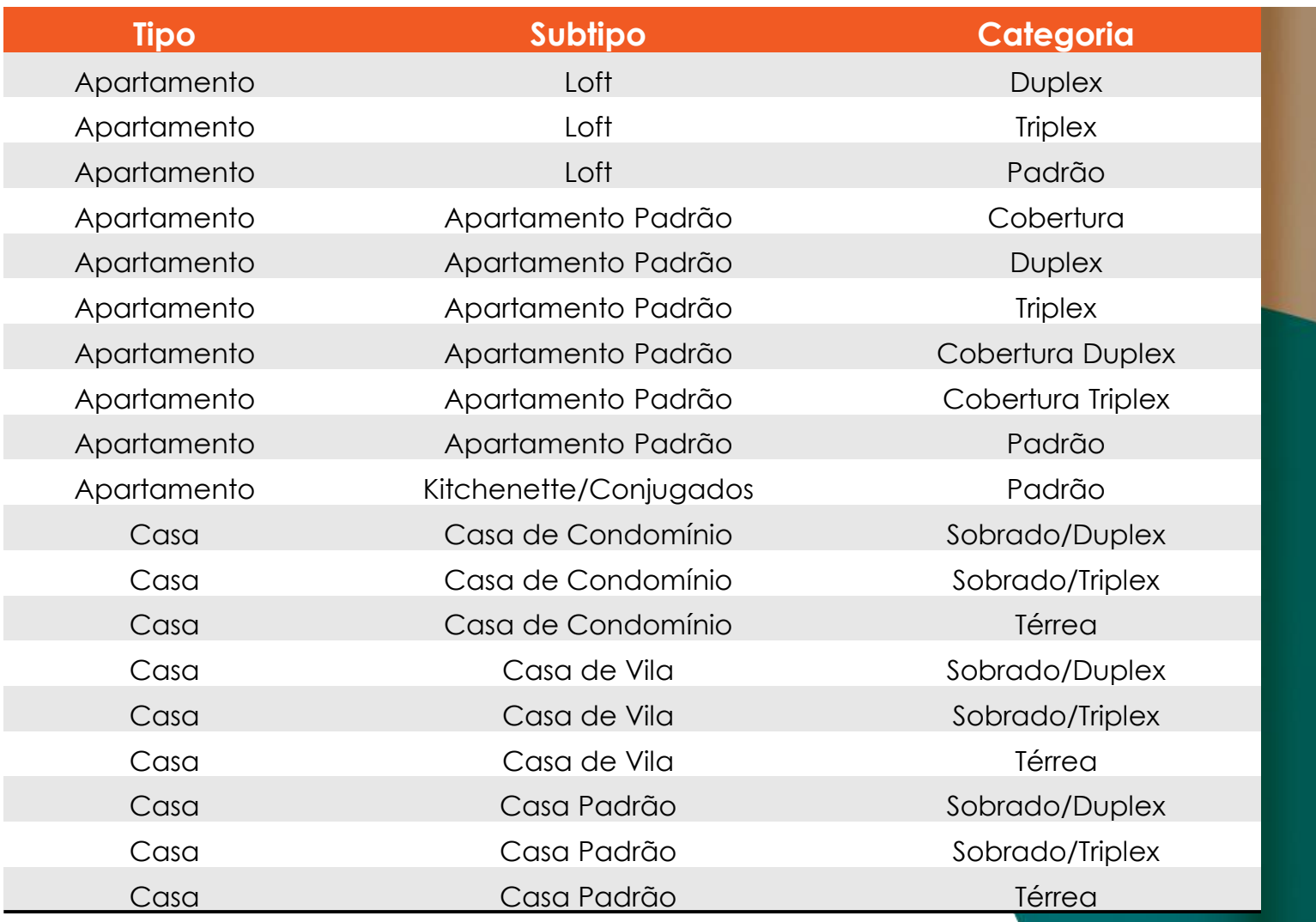

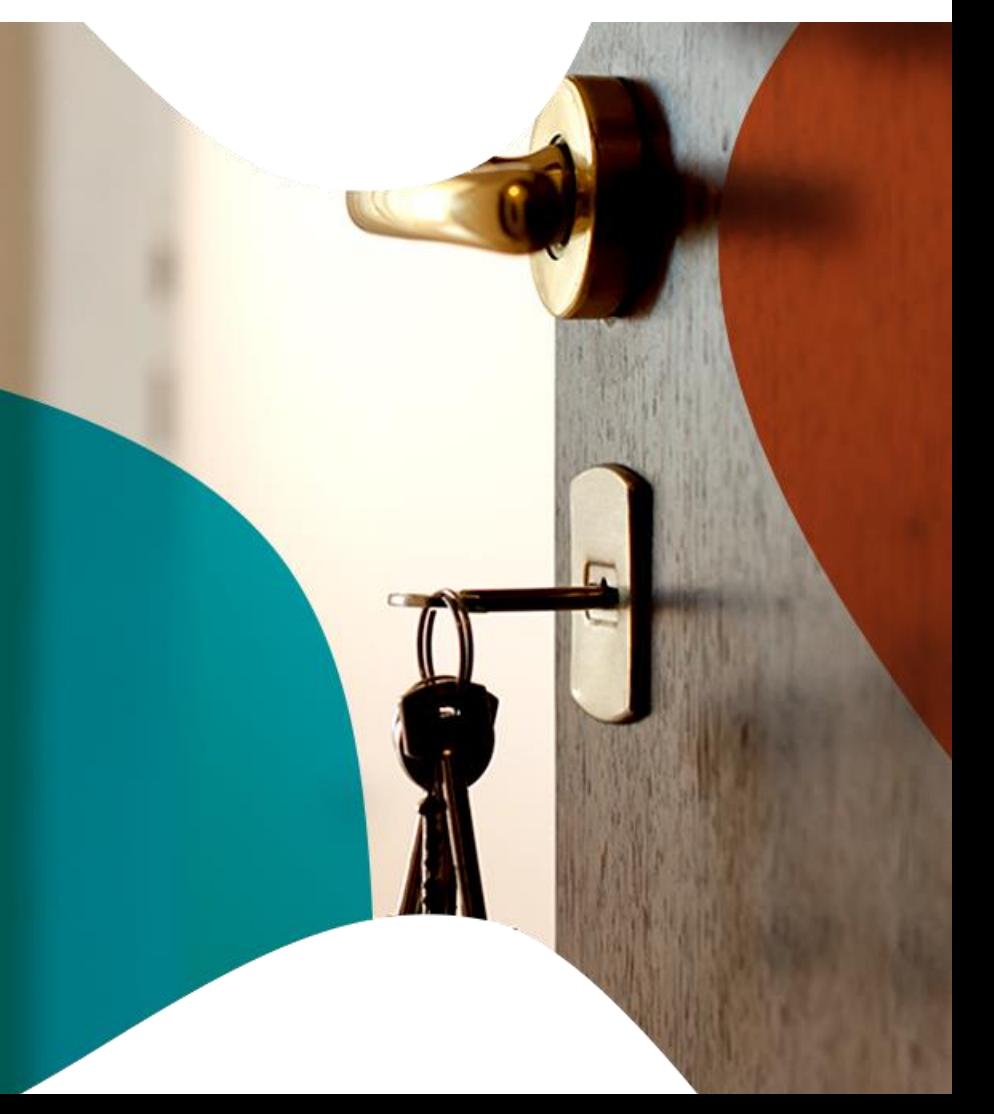

### TIPOS DE IMÓVEIS

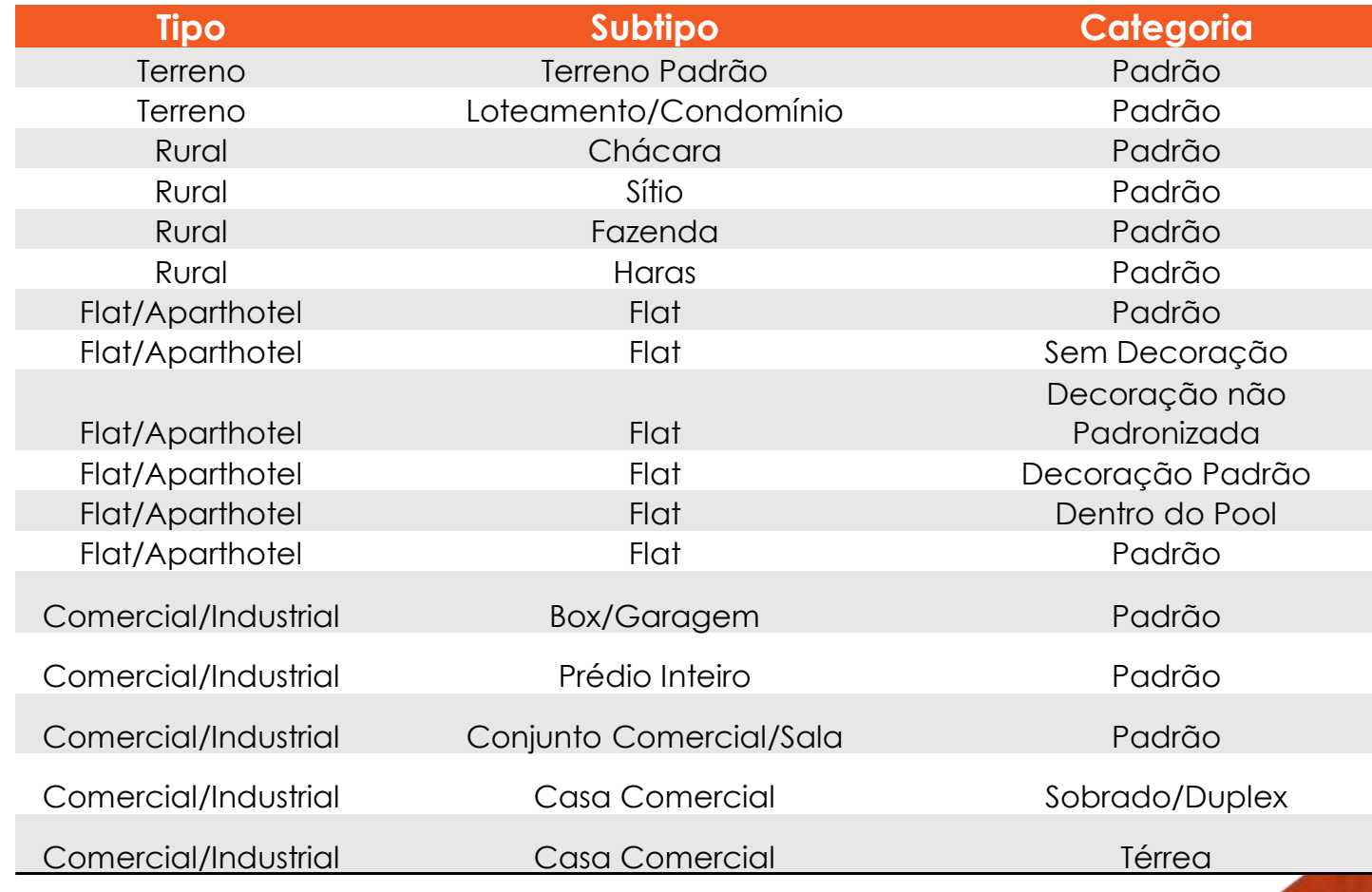

 $x$ zap

### TIPOS DE IMÓVEIS

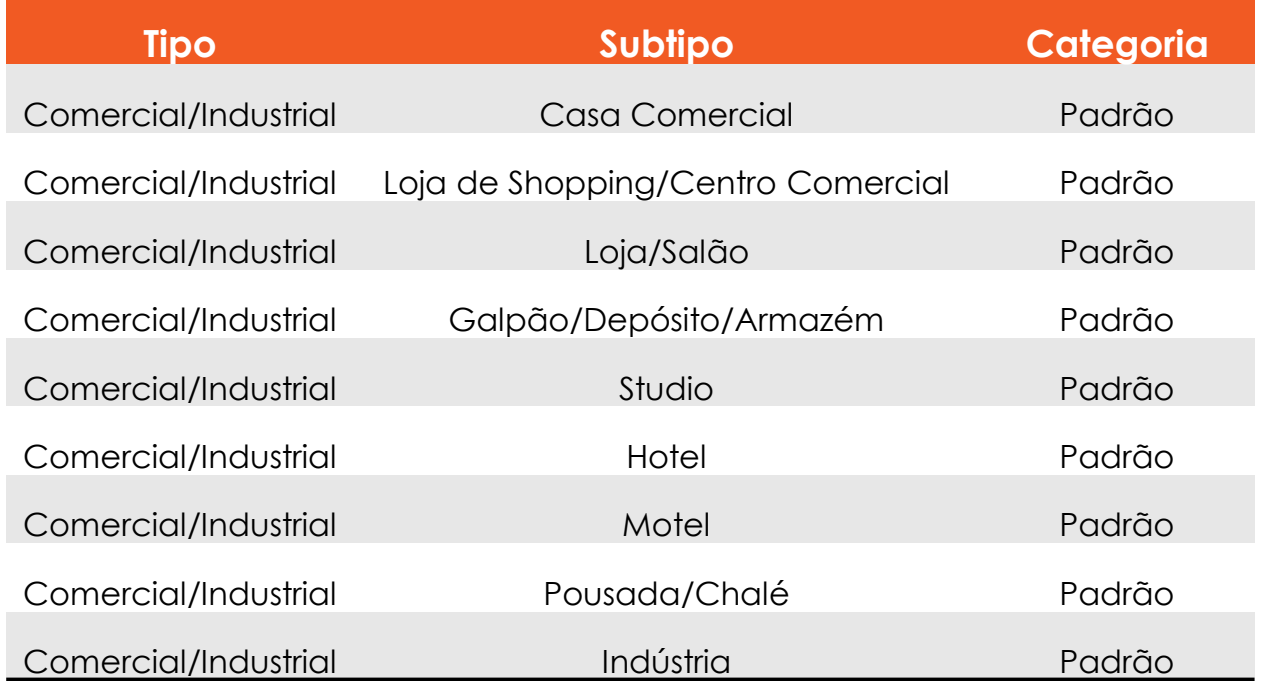

O tipo do imóvel deverá ser Apartamento, Casa, Terreno, Rural, Flat/Aparthotel ou Comercial/Industrial.

#### Exemplos:

1-) Se for Apartamento, o subtipo do imóvel deverá ser um dos seguintes:

- Loft
- Apartamento Padrão
- Kitchenette/Conjugados

2-) Se for subtipo Loft, a categoria deverá ser uma das seguintes:

**Duplex Triplex** • Padrão

#### **METRAGEM**

**ÁreaTotal:** este campo deverá ser preenchido quando o imóvel for rural ou terreno, sendo então a área útil preenchida com o dígito "0".

**Área Útil:** este campo deverá ser preenchido quando o imóvel for Apartamento, Casa, Flat e Comercial. Neste campo não utilizar "." ou "," , pois uma função remove tudo que vem depois do "."

OBS. Quando não recebermos a Área total, o sistema irá atrelar ao valor da área útil.

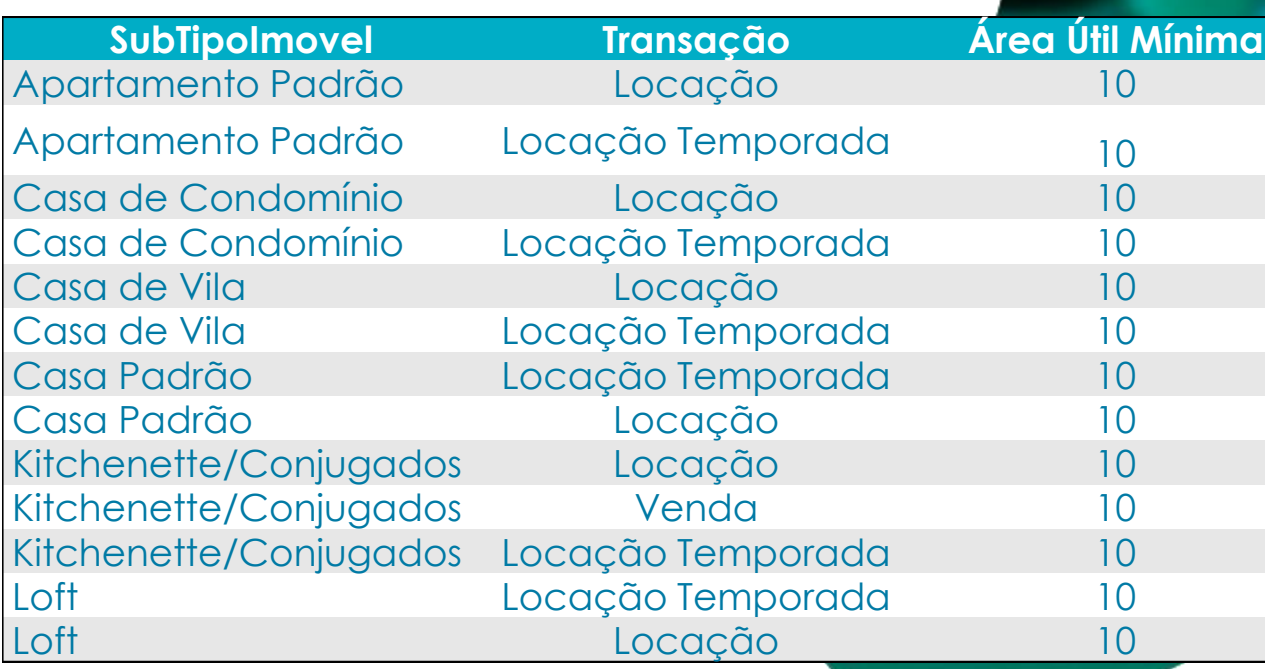

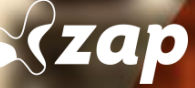

#### **METRAGEM**

Se o tipo do imóvel for **Apartamento**, e o subtipo e a transação forem um dos seguintes, a área útil não poderá ser 0, menor que 15 ou maior que 9999:

 $\circledcirc$ 

**szap** 

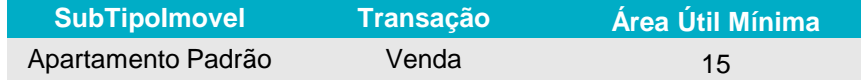

Se o tipo do imóvel for **Apartamento** ou **Casa**, e o subtipo e a transação forem um dos seguintes, a área útil não poderá ser 0, menor que 20 ou maior que 9999:

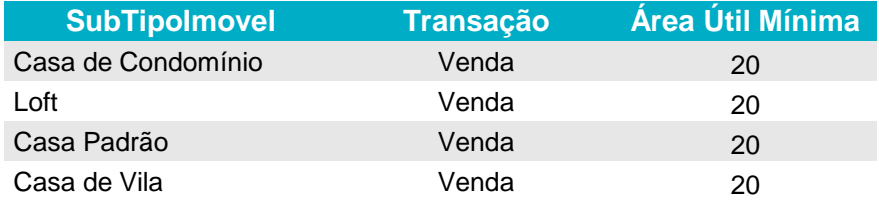

 $\bullet$  and

i an an an an an an an an an an

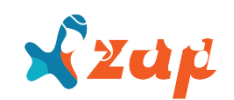

#### **METRAGEM**

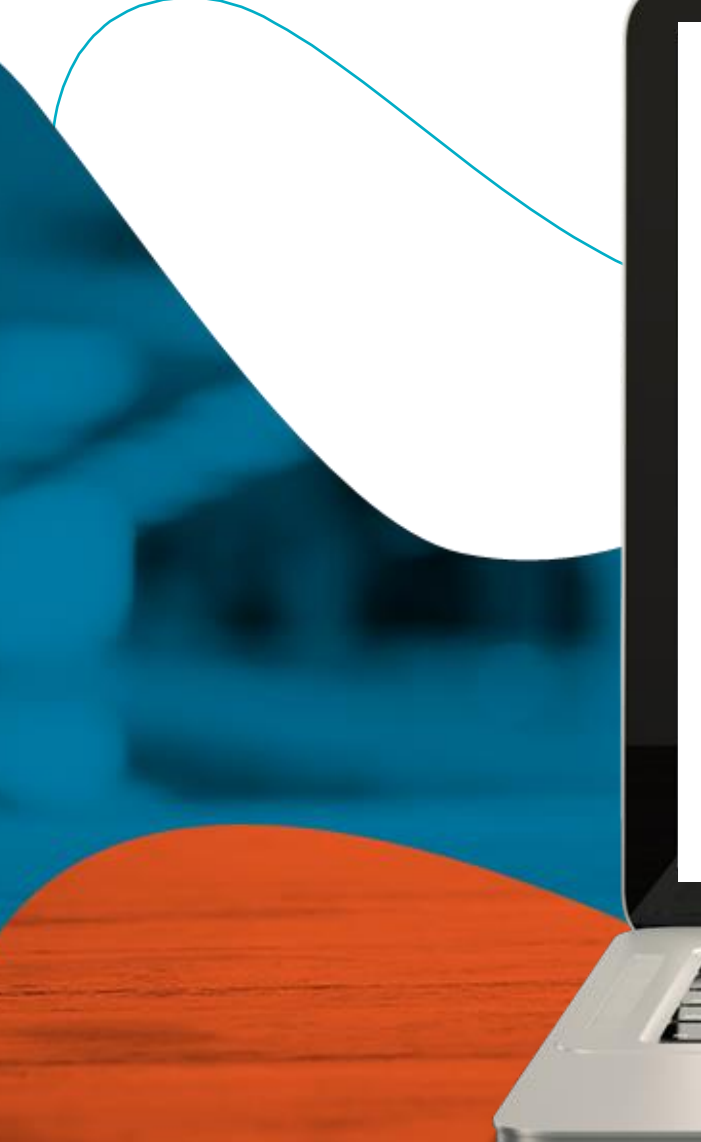

Se o tipo do imóvel for **Flat/ Apart-hotel** e o subtipo e a transação forem um dos seguintes, a área útil não poderá ser 0, menor que 12 ou maior que 9999:

 $\circledast$ 

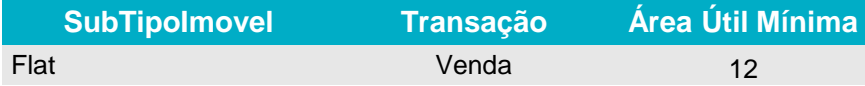

Se o tipo do imóvel for **Flat/ Apart-hotel** e o subtipo e a transação forem um dos seguintes, a área útil não poderá ser 0, menor que 12 ou maior que 9999:

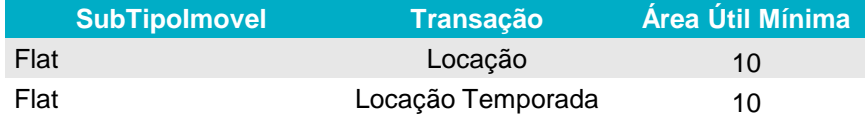

<u>rafat a sa ara wasan wasan wasan i</u>

 $\mathbb{Z}$ 

#### **METRAGEM**

Se o tipo do imóvel **for Comercial/ Industrial** e o subtipo for um dos seguintes, a área útil não poderá ser menor que 19 e maior que 999999:

۵

**SubTipoImovel Área Útil Mínima** Prédio Inteiro 19

Se o tipo do imóvel for **Comercial/ Industrial** e o subtipo for um dos seguintes, a área útil não poderá ser menor que 4 e maior que 999999:

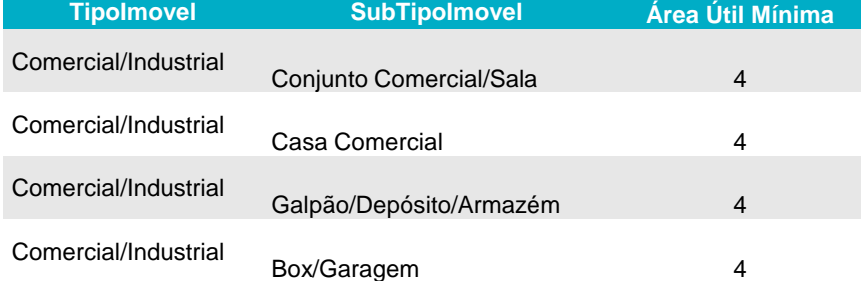

Se o tipo do imóvel for Terreno ou Rural a área útil não poderá ser menor que 2.

es as as as as les les les les les les

 $x$ zap

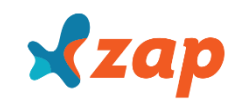

### REGRA DE NEGÓCIOS

Com base em um avançado cálculo estatístico, o ZAP identifica as faixas de preço em que os imóveis costumam ser anunciados. Assim, quando encontra um imóvel sendo comercializado por preço muito distante da faixa calculada, desativa o anúncio como forma de prevenir que um preço incorreto seja apresentado ao interessado. Anexas estão as limitações que o portal possui para os anúncios divulgados:

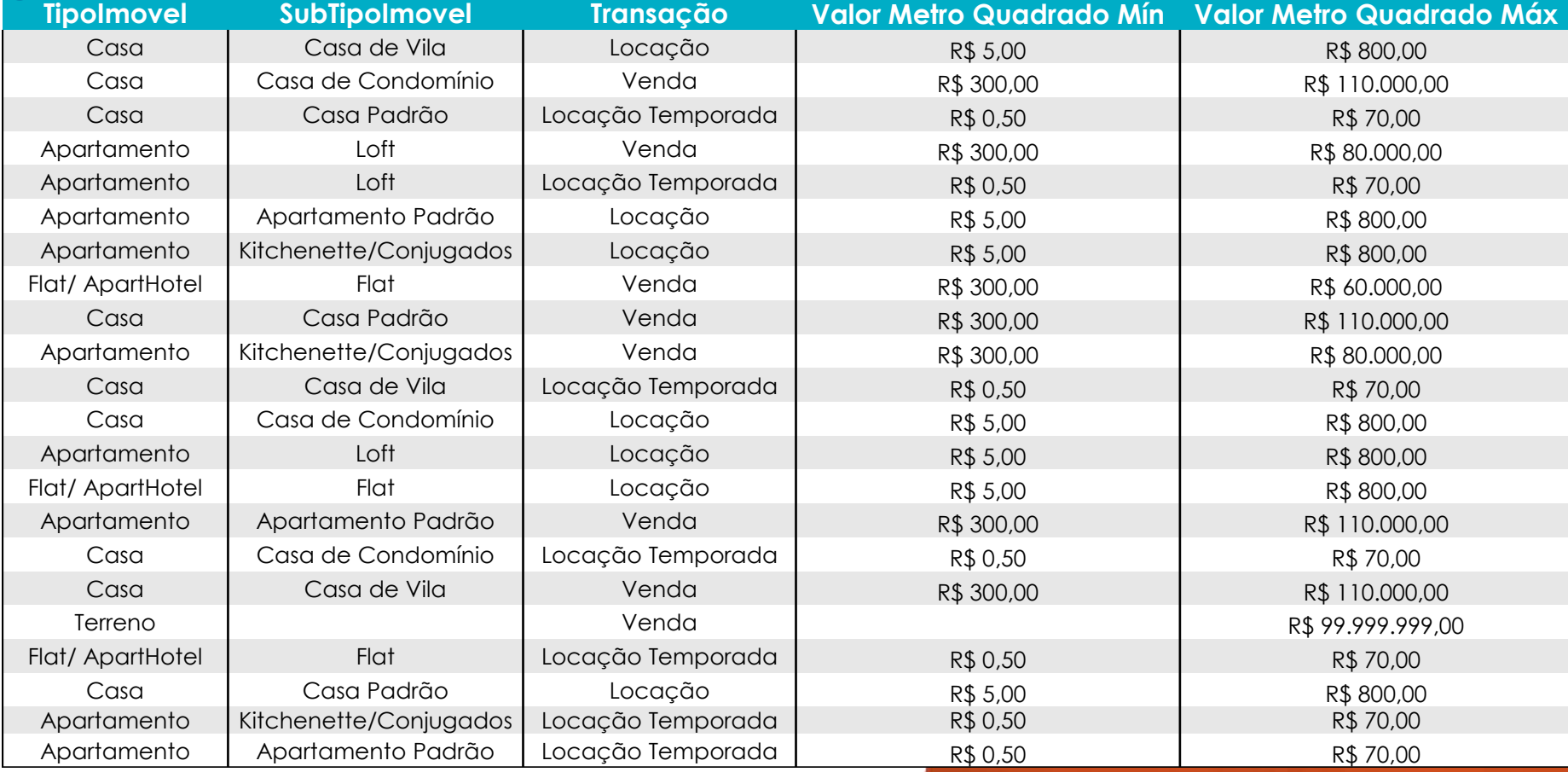

#### D E S T A Q U E S

Para divulgar anúncios em **Destaque** ou **Superdestaque**, deve-se utilizar a tag <TipoOferta>.

Este campo informa qual o tipo da oferta que está sendo enviado:

- *1 – Sem destaque*
- *2 – Destaque*
- *3 – Superdestaque*

**Observação I:** a quantidade de **Destaque** limita-se à contratada no plano. As ofertas excedentes serão veiculadas sem destaque.

**Observação II:** são elegíveis para **Destaque** e **Superdestaque**, anúncios que possuem a indicação da Foto Principal, de acordo com orientações na página 34.

Os **Destaques** são anúncios com sinalização diferenciada no site, que apresentam o logo da imobiliária e link para mais ofertas do anunciante.

Os **Superdestaques** correspondem a anúncios com sinalização diferenciada e prioridade no resultados. Formato único que garante uma das três primeiras posições no bairro escolhido, com 17 vezes mais

#### D E S T A Q U E S

#### **Destaque Automático**

Trata-se de um sistema automático, que localiza aleatoriamente as ofertas com fotos e as publica em destaque. **Este processo ocorre somente quando a quantidade total de destaques enviada no arquivo é menor que a quantidade garantida no plano ZAP contratado.**

Para que o Destacador Automático seja ativado, é necessário que o imóvel possua os requisitos abaixo:

- No mínimo uma foto;
- Valor venda;
- Área útil;
- Quantidade de dormitórios.

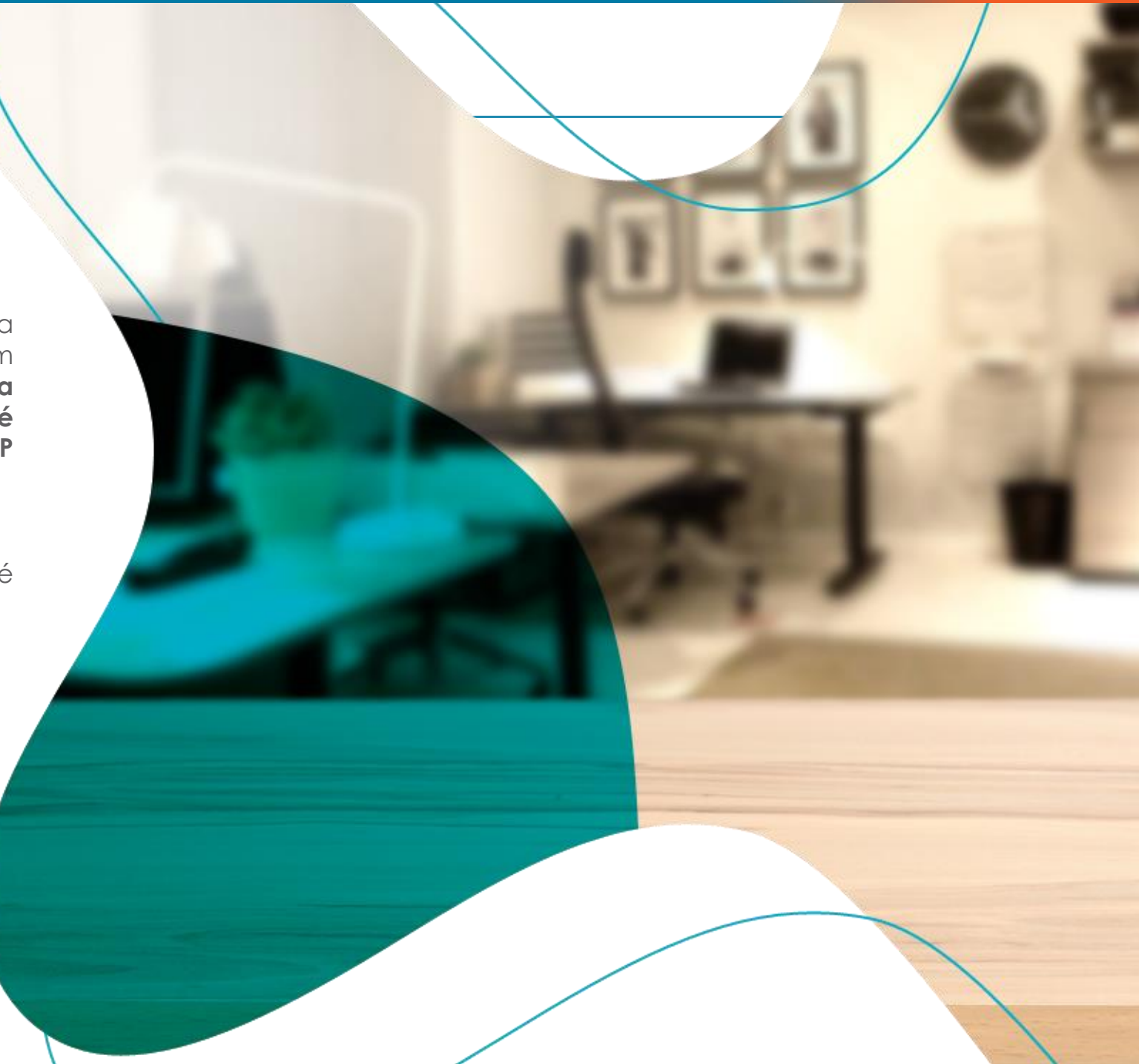

#### FOTOS

As fotos devem estar no formato JPG, GIF ou PNG e com peso máximo de 10MB (cada foto). As dimensões recomendadas de 620x372 pixels (largura x altura). Cada anúncio deve possuir até 20 fotos.

Para que as imagens sejam redimensionadas corretamente pelo sistema, é necessário que o tamanho das imagens esteja em uma proporção de 1.66.

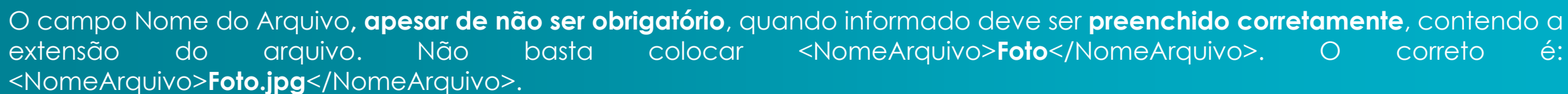

Assim como a URL do Arquivo, que deve conter **HTTP://** na frente do restante.

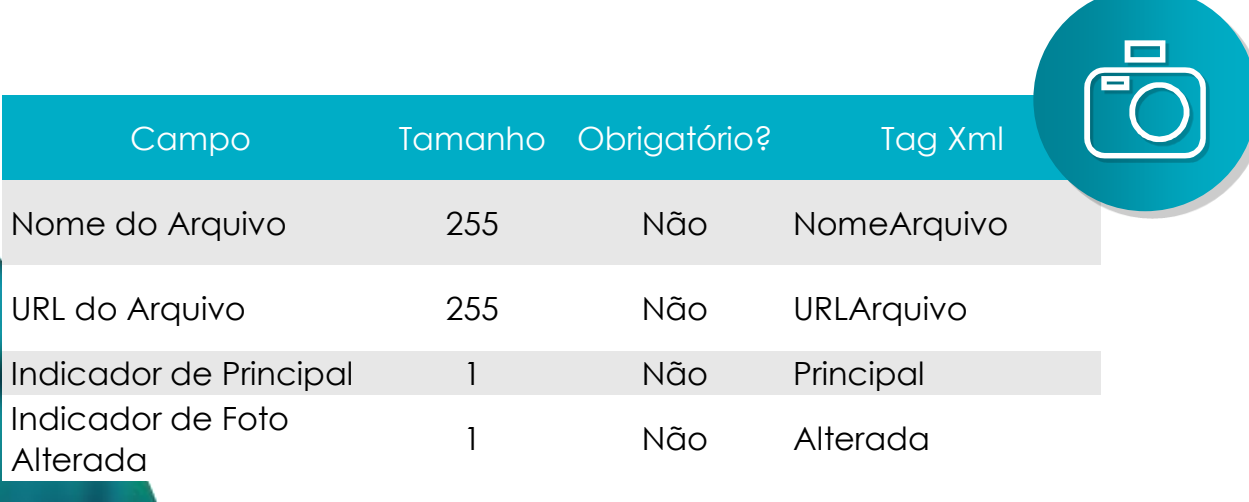

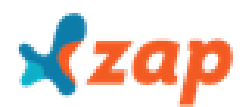

### A TUALIZAÇÃO DE FOTO

No primeiro processamento do arquivo é realizado o download da URL de todas as fotos para a atualização no portal.

 $\odot$ 

A partir do segundo processamento, efetuamos a atualização das fotos somente se a URL for alterada. Ou seja, as fotos de uma oferta somente são atualizadas quando se altera a URL destas fotos. Caso contrário, o sistema assume que a foto não mudou e não tenta baixar novamente.

### URL DE VÍDEO

É possível a inclusão de um vídeo por oferta.

Para que o mesmo seja incluído, o campo URL deve ser preenchido exclusivamente no formato do YouTube.

A URL do vídeo, deve conter HTTPS:// e estar em um dos seguintes formatos:

https://www.youtube.com/watch?v=zutvR8M2jUk

https://youtu.be/zutvR8M2jUk

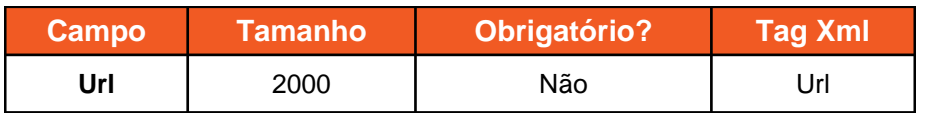

#### Exemplo:

<Videos> <Video> <Url>https://www.youtube.com/watch?v=S2aZ7hfUQ2I</Url> </Video> </Videos>

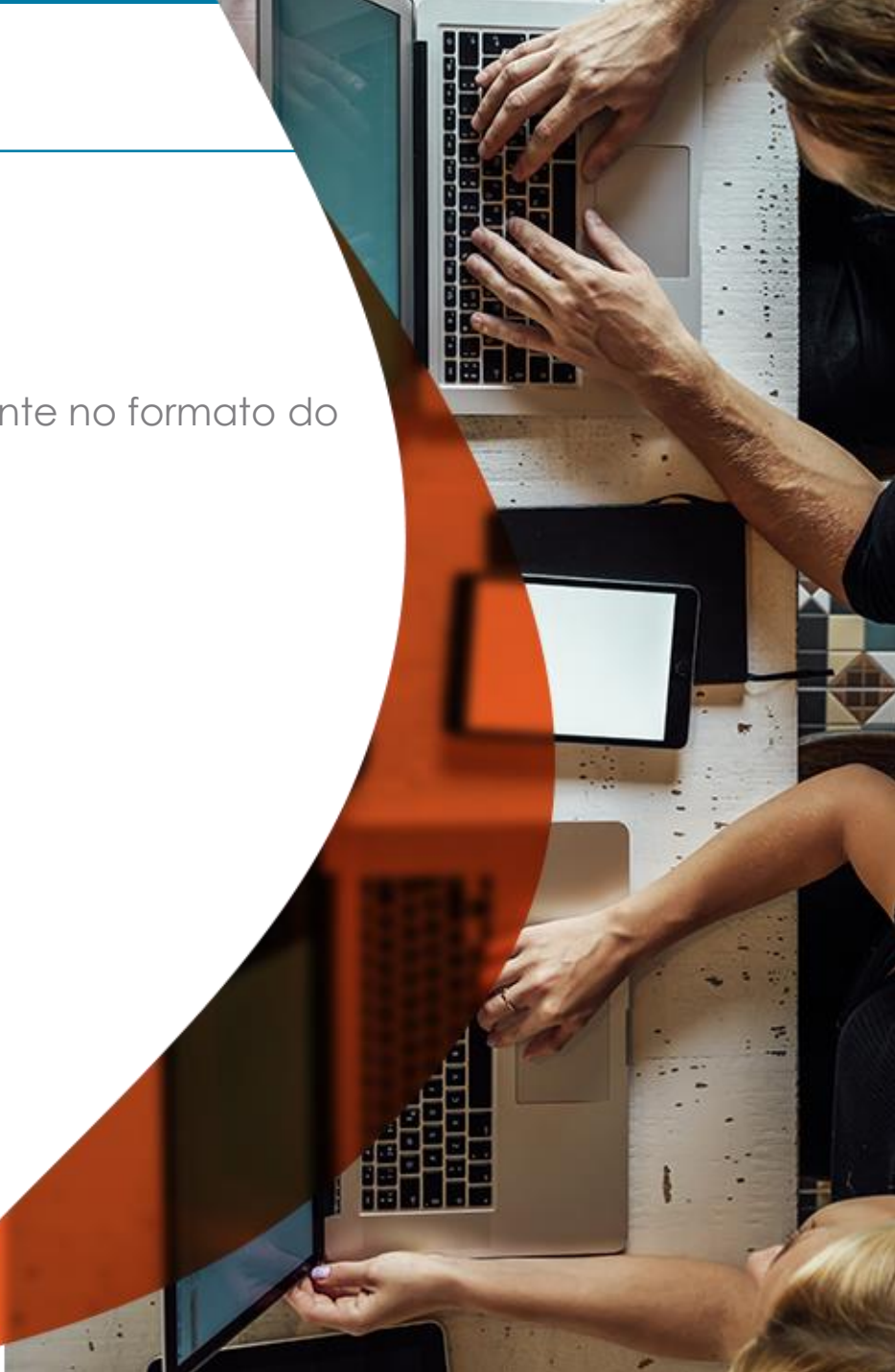

#### PLANO POP

Trata-se de um plano que permite a inclusão de ofertas com valores atrativos para comercialização, como, por exemplo, imóveis com valores abaixo do mercado, ofertas populares ou imóveis para locação que possuem giro mais rápido.

A LEITURA DESSES ANÚNCIOS É REALIZADA AUTOMATICAMENTE, sem necessidade de um campo que o defina como tal. O processo de leitura terá como base a configuração acordada na contratação do plano. Ele pode acontecer por transação (venda, locação, locação temporada) e/ou por preço máximo da oferta.

#### **As ofertas que serão elegíveis ao plano POP:**

- SEM Destaque;
- SEM Superdestaque;

Dentro da TRANSAÇÃO ou PREÇO contratado;

xza

#### PLANO FIT

Trata-se de um plano que atende as demandas de mercado em regiões cujas ofertas possuem valores abaixo da média praticada no ZAP.

Assim como o plano POP, a LEITURA DESSES ANÚNCIOS É REALIZADA AUTOMATICAMENTE, sem necessidade de um campo que o defina como tal. Após a leitura dos anúncios POP > Super destaque > Destaque > Normal o sistema seleciona e divulga os anúncios como FIT.

O campo UF (Estado) é obrigatório para 'todos' os anúncios dentro do PLANO REGIONAL. Ou seja, se identificarmos a ausência em um dos imóveis, o processo não é finalizado, gerando um relatório de carga com o erro: UF não identificada.

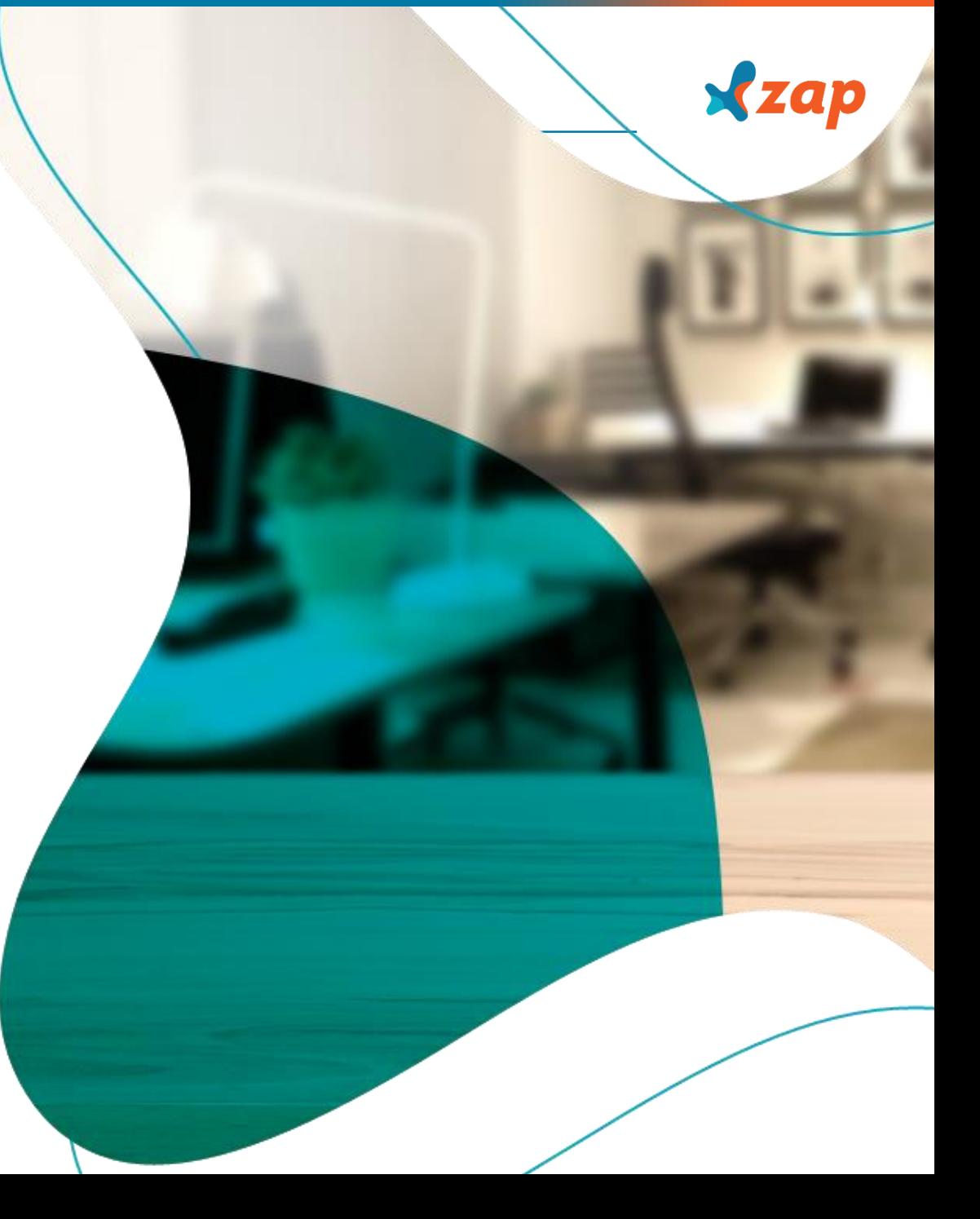

#### ENVIO DE OFERTAS

Existem duas formas para realização do processamento de arquivos no formato XML e fotos (jpg.):

**- Pode ser disponibilizado em uma URL:** neste caso, o arquivo com as ofertas é disponibilizado em uma URL (o Portal ZAP realiza a leitura diariamente).

**- Web Service:** Este prevê o envio de arquivos de dados. O Web Service está disponível na URL: http://ws.zap.com.br/EnvArqSenha.asmx.

**As operações (métodos) destinadas ao envio dos dados são:**

• **AtualizaFoto**

Método responsável pelo processamento de fotos dos bens.

• **Parâmetros de entrada:**

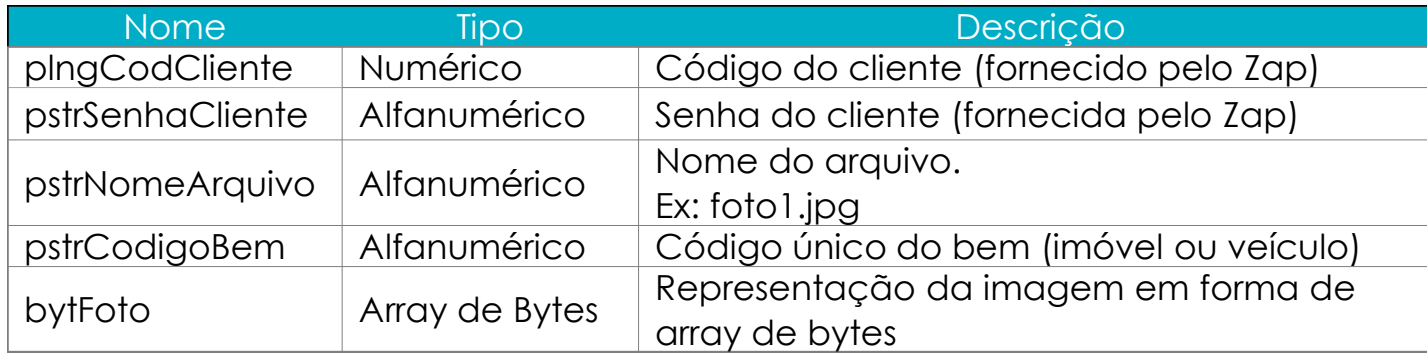

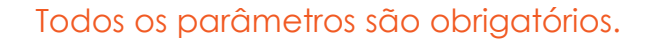

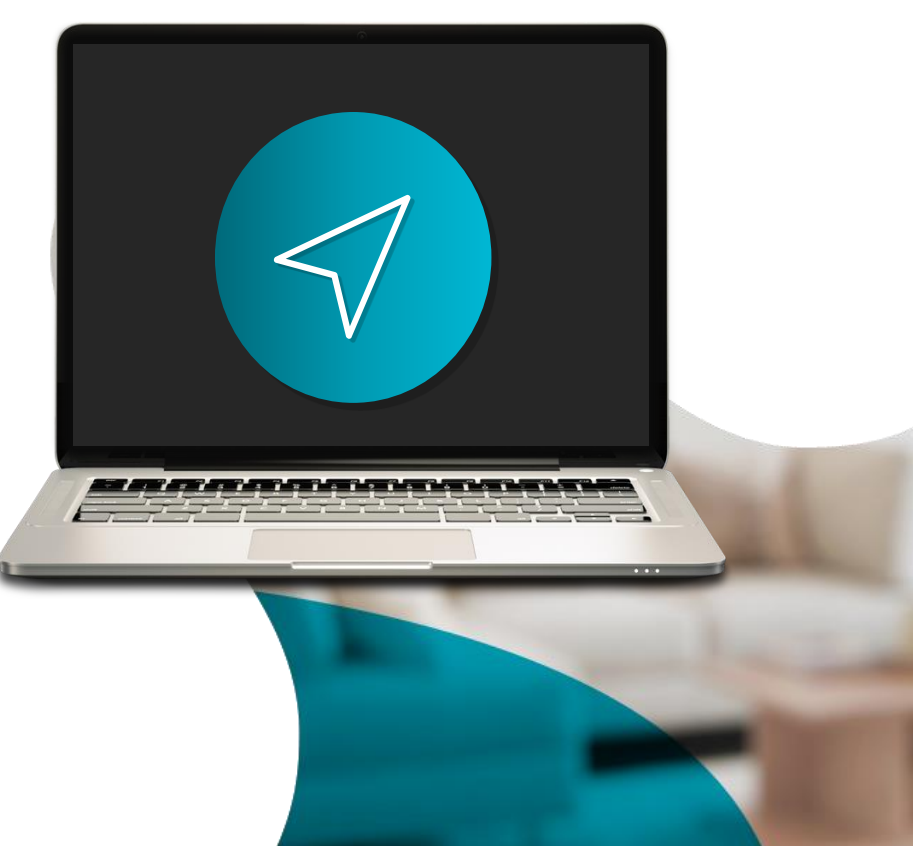

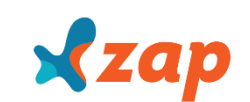

#### ENVIO DE OFERTAS

#### **Retorno:**

Caso a operação tenha ocorrido com sucesso, retorna a string "OK".

Caso contrário, retorná a mensagem de erro correspondente.

A unicidade do arquivo de foto é determinada pelo nome do arquivo informado, ou seja, caso for passado um nome de arquivo já existente para um determinado bem, ele será sobrescrito pela versão mais recente.

#### **AtualizaArquivo**

Método responsável pelo processamento de arquivos de dados.

#### **Parâmetros de entrada:**

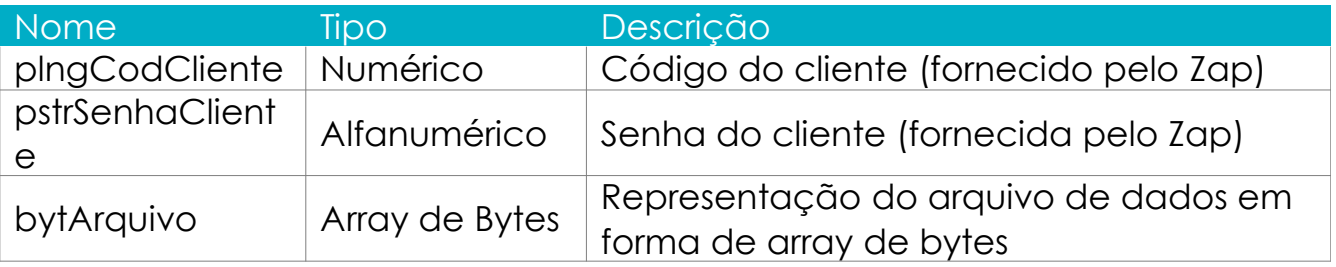

Todos os parâmetros são obrigatórios.

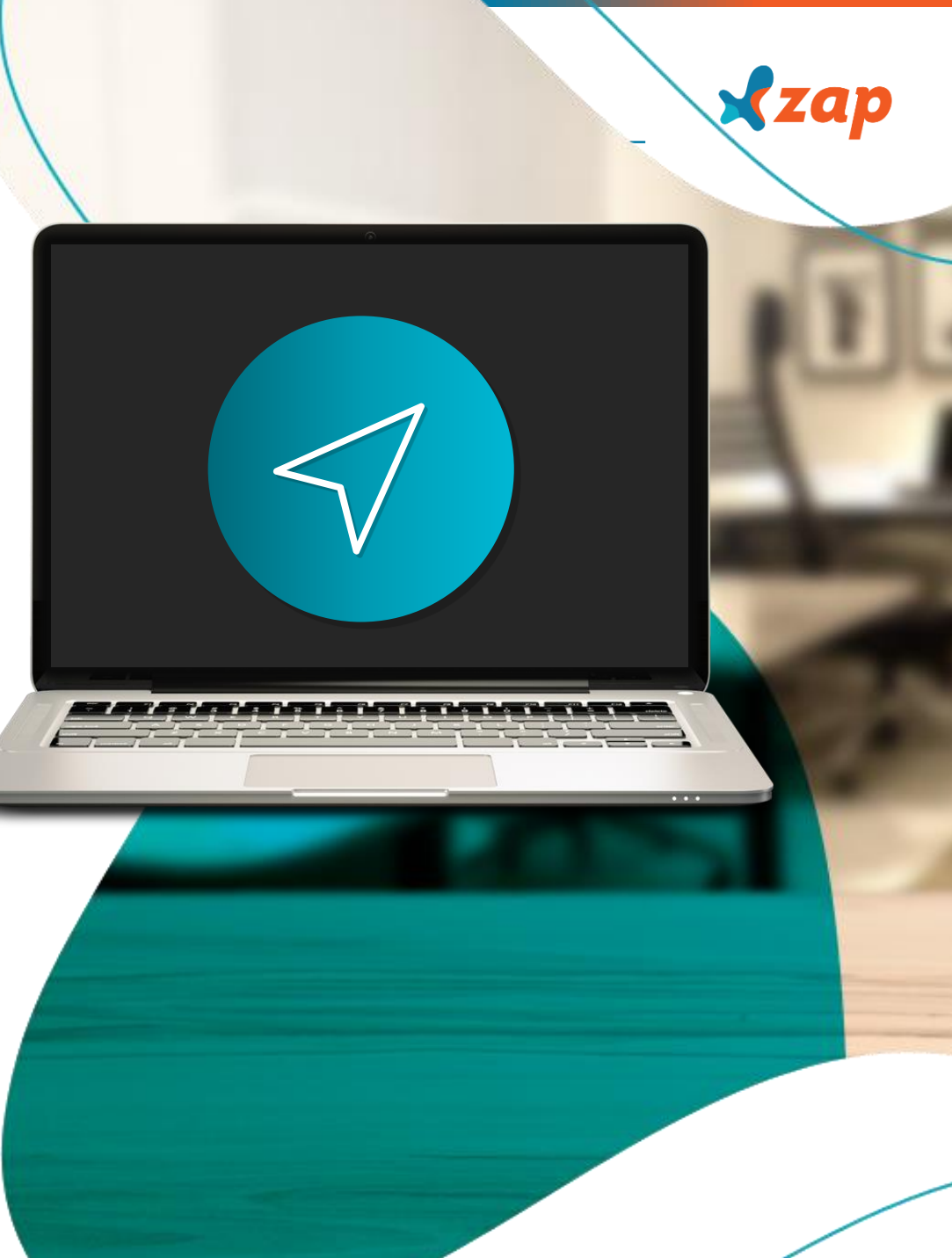

#### ENVIO DE OFERTAS

#### **Retorno:**

Caso a operação tenha ocorrido com sucesso, retorna a string "OK".

Caso contrário, retorna a mensagem de erro correspondente.

O Webservice aceita somente um arquivo de dados por dia. Sempre que for enviado um novo arquivo de dados, ele irá sobrescrever o arquivo de dados enviado no mesmo dia.

#### **AtualizaArquivo**

Método responsável pelo processamento de arquivos de dados. *Obs: essa é uma versão alternativa ao método AtualizaArquivo, para uso nos casos em que não é possível (não é tecnicamente viável) gerar o array de bytes.*

#### **Parâmetros de entrada:**

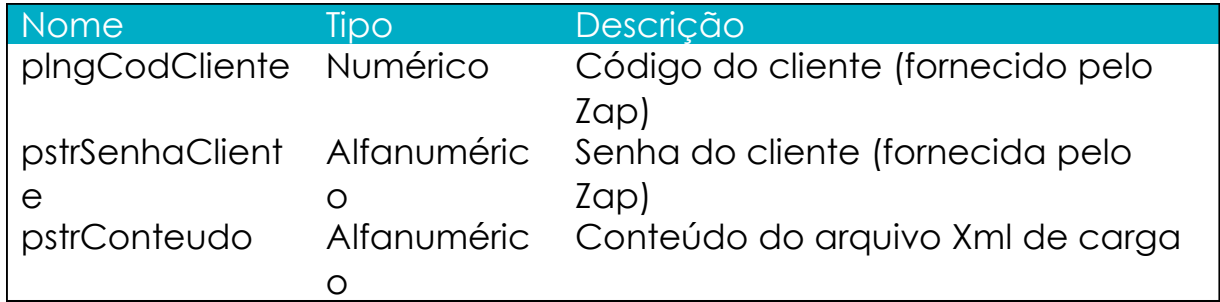

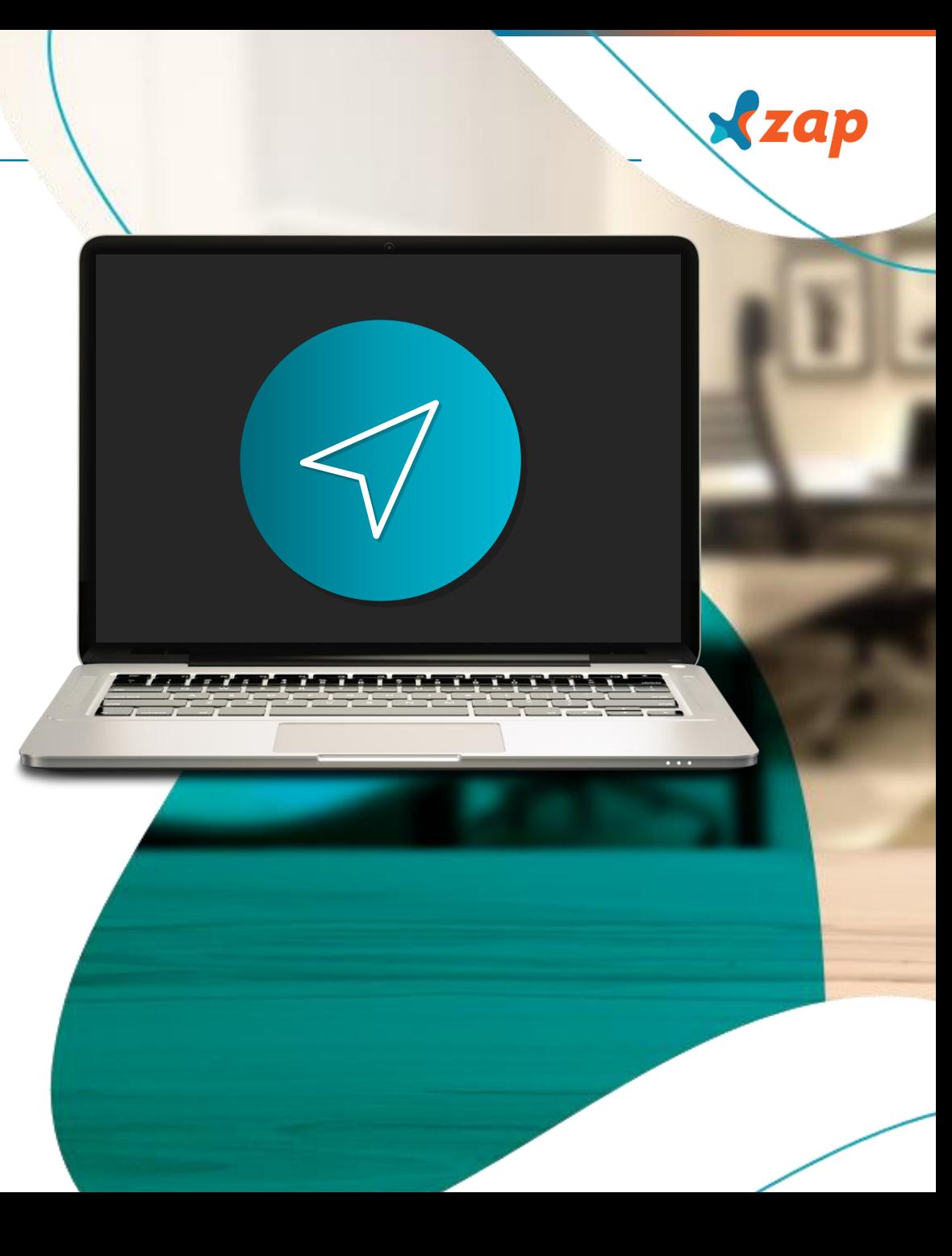

#### ENVIO DE OFERTAS

#### **Retorno:**

Caso a operação tenha ocorrido com sucesso, retorna a string "OK".

Caso contrário, retorna a mensagem de erro correspondente.

O Webservice aceita somente um arquivo de dados por dia. Sempre que for enviado um novo arquivo de dados, ele irá sobrescrever o arquivo enviado no mesmo dia

#### **Apêndice:**

Mais informações sobre array de bytes (Byte Arrays):

Os Byte Arrays são representações hexadecimais de uma forma binária de dados (como um arquivo), muito úteis no transporte de informação binária entre métodos de uma aplicação, ou entre serviços web. Para criar um array de bytes é necessário converter todos os bytes de um arquivo em uma representação hexadecimal.

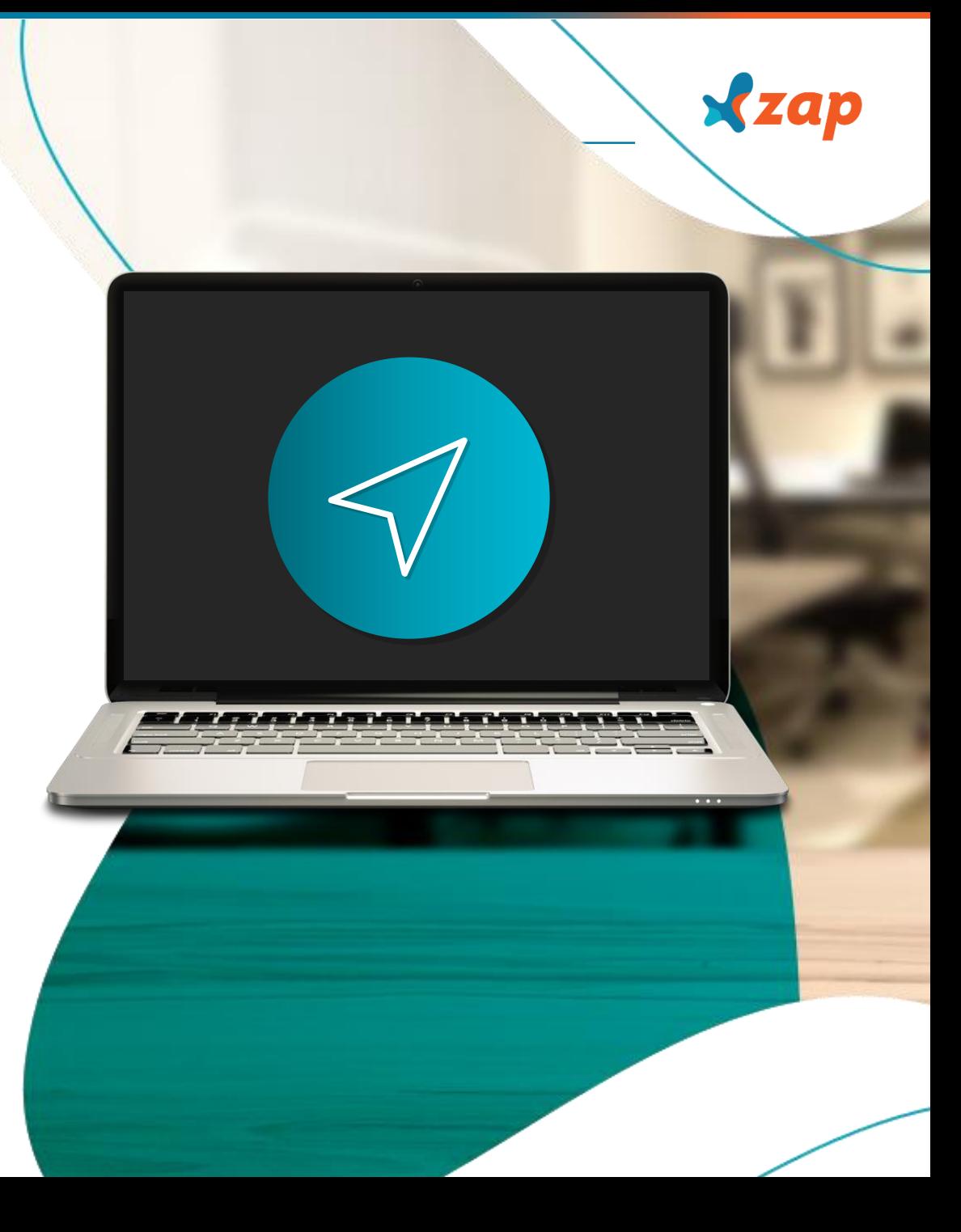

#### ENVIO DE OFERTAS

Alguns exemplos de como gerar um array de bytes:

#### **Em VB.Net :**

```
Private Function ByteArrayArquivo
(ByVal caminho As String) As 
Byte()
    Dim sr As New StreamReader(caminho)
    Dim st As Stream = sr.BaseStream
     Dim br As New BinaryReader
(st
)
     Dim arrBytes() As Byte = br.ReadBytes
(st.Length + 1)
    br.Close()
    st.Close()
    Return arrBytes
  End Function
```
#### **Em C#:**

```
private byte[] ByteArrayArquivo
(string caminho) {
    StreamReader sr = new StreamReader(caminho);
    Stream st = sr.BaseStream
;
    BinaryReader br = new BinaryReader
(st);
    byte[] arrBytes = br.ReadBytes((st.Length + 1));
    br.Close();
    st.Close();
    return arrBytes;
  }
```
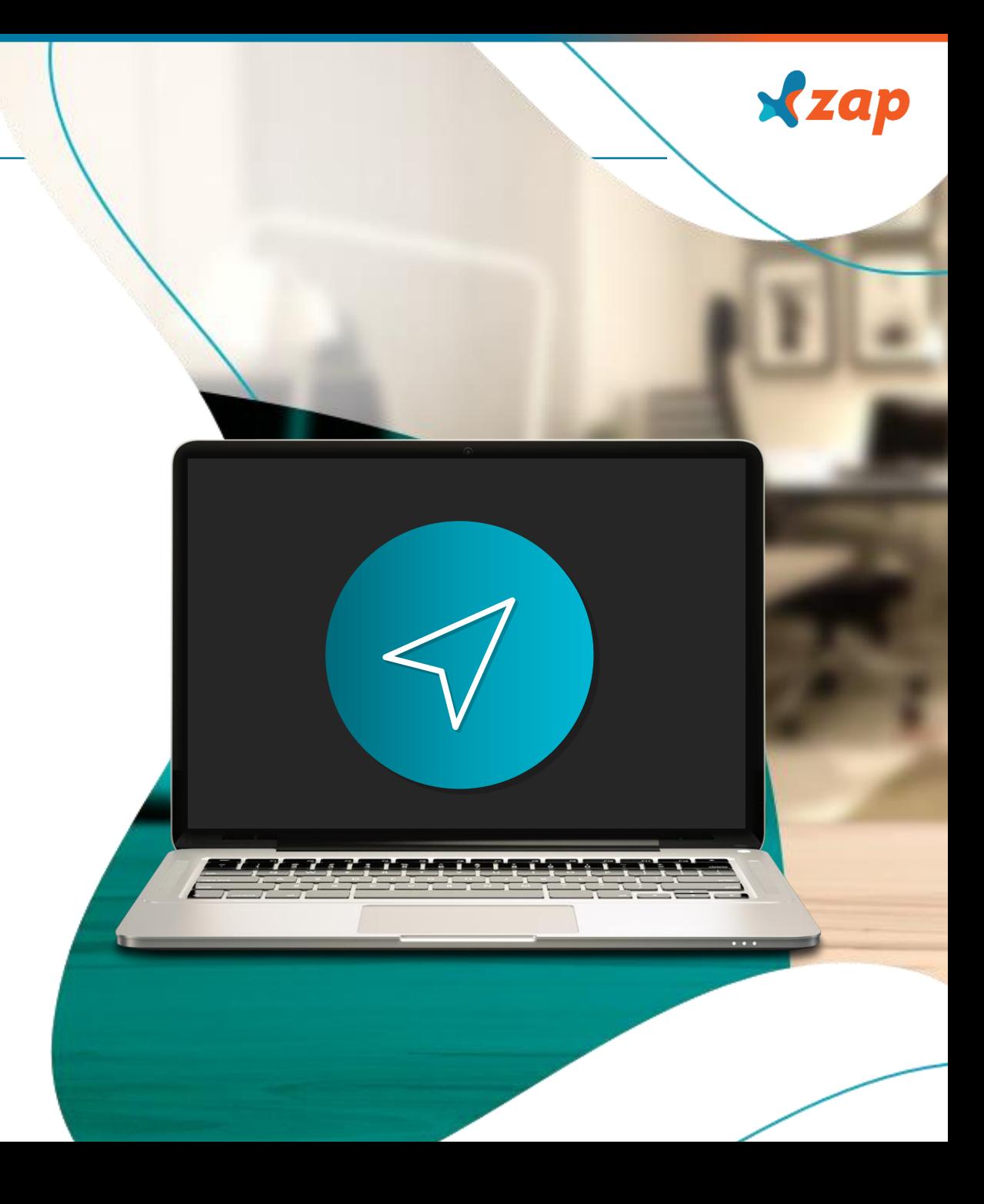

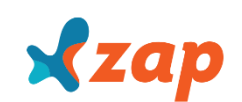

### REGRA DE NEGÓCIOS

Ao término de cada processamento dos anúncios, a imobiliária receberá em seu e-mail o Relatório de Carga.

Com esta ferramenta; será possível visualizar a quantidade de ofertas divulgadas, as inclusões, alterações, erros localizados e detalhes das ofertas que não foram atualizadas.

Para auxiliá-los, encaminhamos à parte, um manual com instruções para a leitura do relatório.

## $x$ zap

#### Relatório de carga de:

#### **IMOVEIS LTDA**

Confira abaixo o resumo de sua última carga realizada no site do ZAP e veja o detalhamento dos eventuais erros encontrados:

#### Workflow: FEED 2862189636202008192827805

- Código do cliente: ✔
- Arquivo:
- Data de processamento: / / /2017 às 22:06:14 J
- Fotos processadas com erro: 0 %
- Relatório gerado em: 2017 às 22:06:14 ر
- √ Status carga: Processada com alguns erros

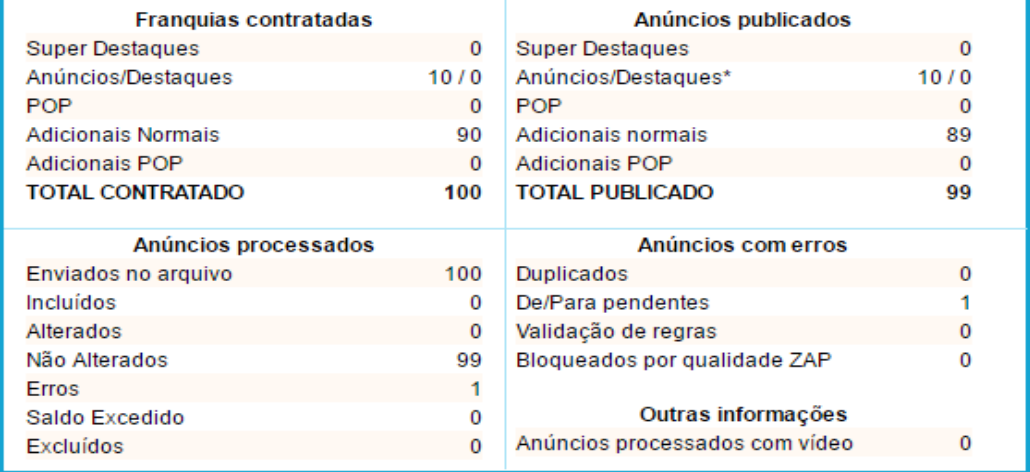

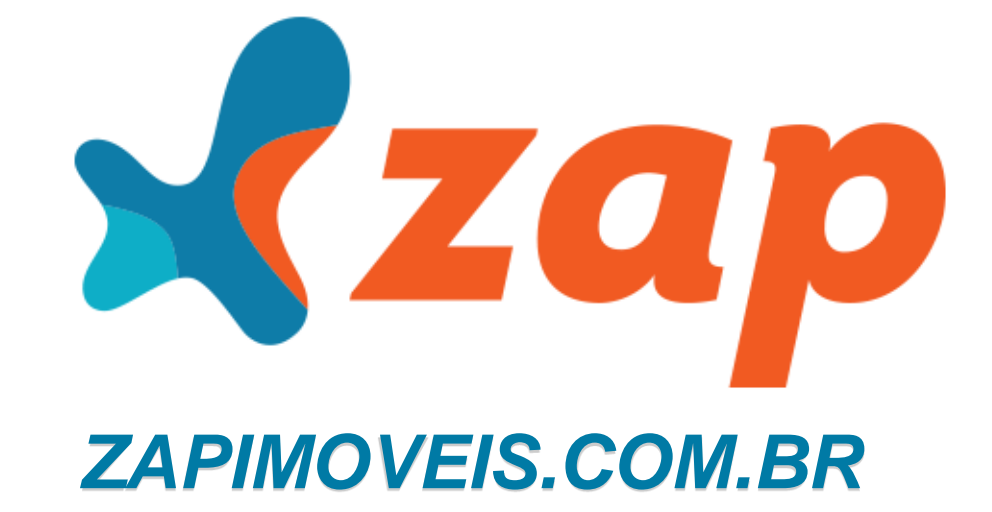

# *INTEGRAÇÃO*

*DÚVIDAS*

*integracao@zapcorp.com.br 4005-9111 / 0800 940 9111*